# <span id="page-0-0"></span>**Dell™ Studio XPS™ 1640 Huoltokäsikirja**

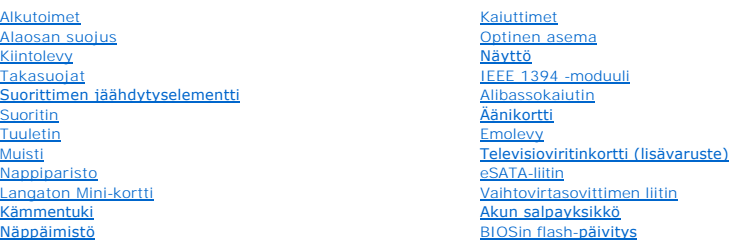

# **Huomautukset, varoitukset ja vaarat**

**HUOMAUTUS:** Huomautukset ovat tärkeitä tietoja, joiden avulla voit käyttää tietokonetta entistä paremmin.

0 **VAROITUS:** Varoitukse ovat varoituksia tilanteista, joissa laitteisto voi vahingoittua tai joissa tietoja voidaan menettää. Niissä kerrotaan myös, miten nämä tilanteet voidaan välttää.

**VAARA: Vaara-merkinnät kertovat tilanteesta, joihin saattaa liittyä omaisuusvahinkojen, loukkaantumisen tai kuoleman vaara.** 

### **Tämän asiakirjan tiedot voivat muuttua ilman erillistä ilmoitusta. © 2008 Dell Inc. Kaikki oikeudet pidätetään.**

Näiden aineistojen kaikenlainen kopioiminen ilman Dell Inc:n kirjallista lupaa on jyrkästi kielletty.

Tässä tekstissä käytetyt tavaramerkit: *Dell, XPS* ja *DELL-*logo ovat Dell Inc:n tavaramerkkejä; *Bluetooth* on Bluetooth SIG, Inc:n rekisteröity tavaramerkki, jota Dell käyttää<br>lisenssillä. *Microsoft, Windows Vista* ja

Muut tekstissä mahdollisesti käytetyt tavaramerkit ja tuotenimet viittaavat joko merkkien ja nimien haltijoihin tai näiden tuotteisiin. Dell Inc. kieltää omistusoikeuden muihin kuin<br>omiin tavaramerkkeihinsä ja tuotenimiins

Malli PP35L

Joulukuu 2008 Versio A00

### <span id="page-1-0"></span> **IEEE 1394 -moduuli Dell™ Studio XPS™ 1640 Huoltokäsikirja**

- [IEEE 1394 -moduulin irrottaminen](#page-1-1)
- **IEEE 1394 -moduulin asentaminen**

VAARA: Ennen kuin teet mitään toimia tietokoneen sisällä, lue tietokoneen mukana toimitetut turvallisuusohjeet. Lisää turvallisuusohjeita on<br>Regulatory Compliance -kotisivulla osoitteessa www.dell.com/regulatory\_compliance

 $\bullet$ **VAROITUS: Maadoita itsesi sähköstaattisen purkauksen välttämiseksi käyttämällä maadoitusrannehihnaa tai koskettamalla tietokoneessa olevaa<br>maalaamatonta metallipintaa (kuten esimerkiksi takapaneelia).** 

**VAROITUS:** Vain valtuutettu huoltoteknikko saa korjata tietokoneen. Takuu ei kata huoltotöitä, joita on tehnyt joku muu kuin Dellin™ valtuuttama<br>huoltoliike.

**VAROITUS:** Estä emolevyn vauriot ja irrota pääakku (katso kohtaa [Ennen kuin avaat tietokoneen kannen](file:///C:/data/systems/sxl16/fi/sm/before.htm#wp1435099)) ennen kuin käsittelet tietokoneen sisäosaa.

### <span id="page-1-1"></span>**IEEE 1394 -moduulin irrottaminen**

- 1. Noudata ohjeita kohdassa [Alkutoimet](file:///C:/data/systems/sxl16/fi/sm/before.htm#wp1435071).
- 2. Irrota kämmentuki (katso kohtaa [Kämmentuen irrottaminen](file:///C:/data/systems/sxl16/fi/sm/palmrest.htm#wp1044787)).
- 3. Irrota IEEE 1394 -moduulin kiinnitysruuvit.
- 4. Irrota moduulin kaapeli emolevyn liittimestä.
- 5. Nosta moduuli pois tietokoneesta.

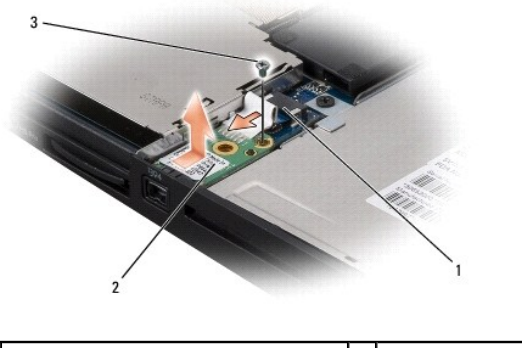

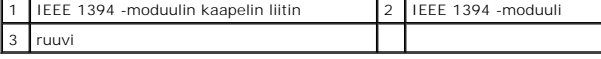

# <span id="page-1-2"></span>**IEEE 1394 -moduulin asentaminen**

- 1. Aseta IEEE 1394 -moduuli tietokoneen alaosaan.
- 2. Kiinnitä moduulin kiinnitysruuvi.
- 3. Kytke moduulin kaapeli emolevyn liittimeen.
- 4. Asenna kämmentuki (katso kohtaa [Kämmentuen vaihtaminen](file:///C:/data/systems/sxl16/fi/sm/palmrest.htm#wp1050987)).

**VAROITUS:** Ennen kuin käynnistät tietokoneen, kiinnitä kaikki ruuvit ja tarkista, ettei tietokoneen sisällä ole irrallisia ruuveja. Muussa tapauksessa tietokone saattaa vahingoittua.

### <span id="page-2-0"></span> **Vaihtovirtasovittimen liitin Dell™ Studio XPS™ 1640 Huoltokäsikirja**

- [Vaihtovirtasovittimen liittimen irrottaminen](#page-2-1)  **O** Vaihtovirtasovittimen liittimen a
- **VAARA: Ennen kuin teet mitään toimia tietokoneen sisällä, lue tietokoneen mukana toimitetut turvallisuusohjeet. Lisää turvallisuusohjeita on Regulatory Compliance -kotisivulla osoitteessa www.dell.com/regulatory\_compliance.**
- **VAROITUS:** Maadoita itsesi sähköstaattisen purkauksen välttämiseksi käyttämällä maadoitusrannehihnaa tai koskettamalla tietokoneessa olevaa O maalaamatonta metallipintaa (kuten esimerkiksi takapaneelia).

◒ **VAROITUS:** Vain valtuutettu huoltoteknikko saa korjata tietokoneen. Takuu ei kata huoltotöitä, joita on tehnyt joku muu kuin Dellin™ valtuuttama<br>huoltoliike.

**VAROITUS:** Estä emolevyn vauriot ja irrota pääakku (katso kohtaa [Ennen kuin avaat tietokoneen kannen](file:///C:/data/systems/sxl16/fi/sm/before.htm#wp1435099)) ennen kuin käsittelet tietokoneen sisäosaa.

### <span id="page-2-1"></span>**Vaihtovirtasovittimen liittimen irrottaminen**

- 1. Noudata ohjeita kohdassa [Alkutoimet](file:///C:/data/systems/sxl16/fi/sm/before.htm#wp1435071).
- 2. Irrota näyttöyksikkö (katso kohtaa [Näytön irrottaminen](file:///C:/data/systems/sxl16/fi/sm/display.htm#wp1217088)).
- 3. Irrota emolevy (katso kohtaa **[Emolevyn irrottaminen](file:///C:/data/systems/sxl16/fi/sm/sysboard.htm#wp1032066)**).
- 4. Irrota ruuvi, jolla vaihtovirtasovittimen liitin on kiinnitetty.
- 5. Irrota vaihtovirtasovittimen kaapeli reititysohjaimesta.
- 6. Nosta liitin ja kaapeli pois tietokoneesta.

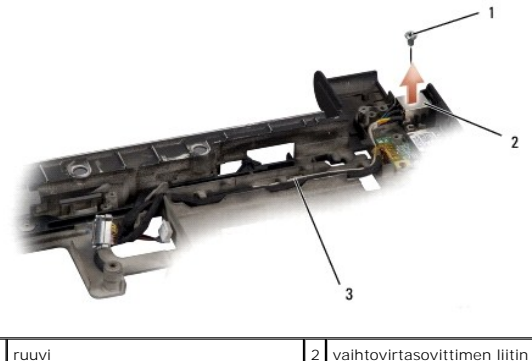

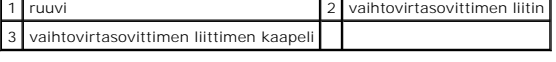

### <span id="page-2-2"></span>**Vaihtovirtasovittimen liittimen asentaminen**

- 1. Aseta vaihtovirtasovittimen liitin tietokoneen alaosaan.
- 2. Kiinnitä ruuvi, jolla vaihtovirtasovittimen liitin kiinnitetään.
- 3. Reititä vaihtovirtasovittimen kaapeli reititysohjaimen läpi.

**VAROITUS:** Ennen kuin käynnistät tietokoneen, kiinnitä kaikki ruuvit ja tarkista, ettei tietokoneen sisällä ole irrallisia ruuveja. Muussa tapauksessa tietokone saattaa vahingoittua.

4. Aseta emolevy takaisin paikalleen (katso kohtaa **Emolevyn asettaminen paikalleen**).

5. Asenna näyttöyksikkö (katso kohtaa [Näytön asentaminen](file:///C:/data/systems/sxl16/fi/sm/display.htm#wp1183623)).

## <span id="page-4-0"></span> **Äänikortti**

**Dell™ Studio XPS™ 1640 Huoltokäsikirja** 

- [Äänikortin irrottaminen](#page-4-1)
- [Äänikortin vaihtaminen](#page-4-2)
- VAARA: Ennen kuin teet mitään toimia tietokoneen sisällä, lue tietokoneen mukana toimitetut turvallisuusohjeet. Lisää turvallisuusohjeita on<br>Regulatory Compliance -kotisivulla osoitteessa www.dell.com/regulatory\_compliance
- O **VAROITUS: Maadoita itsesi sähköstaattisen purkauksen välttämiseksi käyttämällä maadoitusrannehihnaa tai koskettamalla tietokoneessa olevaa<br>maalaamatonta metallipintaa (kuten esimerkiksi takapaneelia).**

 $\bullet$ **VAROITUS:** Vain valtuutettu huoltoteknikko saa korjata tietokoneen. Takuu ei kata huoltotöitä, joita on tehnyt joku muu kuin Dellin™ valtuuttama<br>huoltoliike.

**VAROITUS:** Estä emolevyn vauriot ja irrota pääakku (katso kohtaa [Ennen kuin avaat tietokoneen kannen](file:///C:/data/systems/sxl16/fi/sm/before.htm#wp1435099)) ennen kuin käsittelet tietokoneen sisäosaa.

# <span id="page-4-1"></span>**Äänikortin irrottaminen**

- 1. Noudata ohjeita kohdassa [Alkutoimet](file:///C:/data/systems/sxl16/fi/sm/before.htm#wp1435071).
- 2. Irrota kämmentuki (katso kohtaa [Kämmentuen irrottaminen](file:///C:/data/systems/sxl16/fi/sm/palmrest.htm#wp1044787)).
- 3. Irrota äänikortin kaapeli äänikortin ja emolevyn liittimistä.
- 4. Irrota laitteen tilavalon kortin mylar-kelmu.
- 5. Irrota äänen maadoituskaapeli emolevyn ja äänikortin liittimistä ja nosta se ulos tietokoneen alaosasta.
- 6. Irrota kaksi ruuvia, joilla äänikortti on kiinnitetty paikalleen.
- 7. Nosta äänikortti tietokoneen alaosasta.

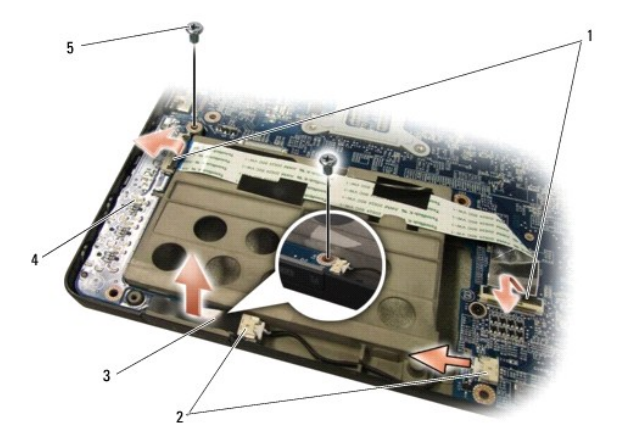

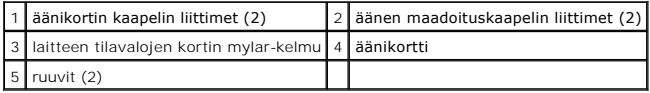

# <span id="page-4-2"></span>**Äänikortin vaihtaminen**

- 1. Aseta äänikortti tietokoneen alaosaan.
- 2. Kiinnitä kaksi ruuvia, jotka pitävät äänikortin paikoillaan.
- 3. Kytke äänikortin kaapeli äänikortin ja emolevyn liittimiin.
- 4. Asenna laitteen tilavalon kortin mylar-kelmu.
- 5. Asenna äänen maadoituskaapeli ja kytke se emolevyn ja äänikortin liittimiin.

**VAROITUS:** Ennen kuin käynnistät tietokoneen, kiinnitä kaikki ruuvit ja tarkista, ettei tietokoneen sisällä ole irrallisia ruuveja. Muussa tapauksessa tietokone saattaa vahingoittua.

6. Asenna kämmentuki (katso kohtaa [Kämmentuen vaihtaminen](file:///C:/data/systems/sxl16/fi/sm/palmrest.htm#wp1050987)).

### <span id="page-6-0"></span> **Alaosan suojus Dell™ Studio XPS™ 1640 Huoltokäsikirja**

- [Alaosan suojuksen irrottaminen](#page-6-1)  [Alaosan suojuksen vaihtaminen](#page-6-2)
- **VAARA: Ennen kuin teet mitään toimia tietokoneen sisällä, lue tietokoneen mukana toimitetut turvallisuusohjeet. Lisää turvallisuusohjeita on**   $\triangle$ **Regulatory Compliance -kotisivulla osoitteessa www.dell.com/regulatory\_compliance.** VAARA: Ennen kuin suoritat nämä toimet, sammuta tietokone, irrota vaihtovirtasovitin sähköpistorasiasta ja tietokoneesta, irrota modeemi<br>seinäliittimestä ja tietokoneesta ja irrota tietokoneen kaikki muutkin ulkoiset kaape VAROITUS: Maadoita itsesi sähköstaattisen purkauksen välttämiseksi käyttämällä maadoitusrannehihnaa tai koskettamalla tietokoneen takaosassa<br>olevaa maalaamatonta metallipintaa (kuten esimerkiksi tietokoneen takana olevaa l O **VAROITUS:** Vain valtuutettu huoltoteknikko saa korjata tietokoneen. Takuu ei kata huoltotöitä, joita on tehnyt joku muu kuin Dellin™ valtuuttama<br>huoltoliike. **VAROITUS:** Estä emolevyn vauriot ja irrota pääakku (katso kohtaa [Ennen kuin avaat tietokoneen kannen](file:///C:/data/systems/sxl16/fi/sm/before.htm#wp1435099)) ennen kuin käsittelet tietokoneen sisäosaa.

# <span id="page-6-1"></span>**Alaosan suojuksen irrottaminen**

- 1. Varmista, että tietokone on sammutettu.
- 2. Irrota akku (katso kohtaa [Ennen kuin avaat tietokoneen kannen\)](file:///C:/data/systems/sxl16/fi/sm/before.htm#wp1435099).
- 3. Avaa alaosan suojuksen kymmentä kiinnitysruuvia ja nosta suojus kulmittain irti tietokoneesta kuvan mukaisesti.

**VAARA: Älä kosketa suorittimen jäähdytyselementtiin. Vain koulutettu tukihenkilöstö saa irrottaa suoritinosia.**

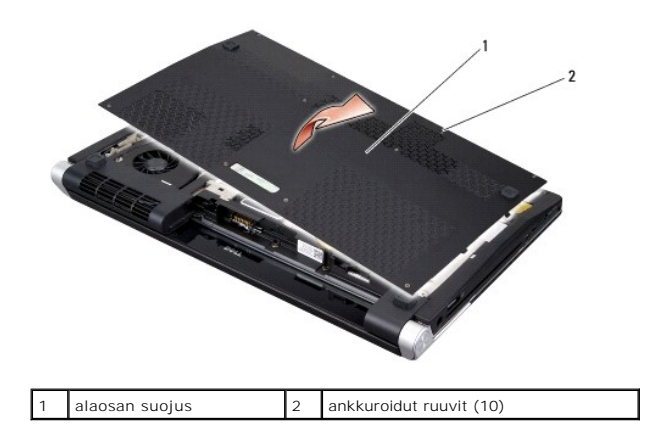

## <span id="page-6-2"></span>**Alaosan suojuksen vaihtaminen**

- 1. Kohdista alaosan suojuksen kielekkeet tietokoneen pohjaan.
- 2. Kiristä alaosan suojuksen kymmenen lukkoruuvia.
- 3. Työnnä akku akkupaikkaan siten, että se napsahtaa paikalleen.

### <span id="page-7-0"></span> **Akun salpayksikkö Dell™ Studio XPS™ 1640 Huoltokäsikirja**

- [Akun salpayksikön irrottaminen](#page-7-1)
- **Akun salpayksikön vaihtaminen**

**VAARA: Ennen kuin teet mitään toimia tietokoneen sisällä, lue tietokoneen mukana toimitetut turvallisuusohjeet. Lisää turvallisuusohjeita on Regulatory Compliance -kotisivulla osoitteessa www.dell.com/regulatory\_compliance.**

**VAROITUS:** Maadoita itsesi sähköstaattisen purkauksen välttämiseksi käyttämällä maadoitusrannehihnaa tai koskettamalla tietokoneessa olevaa  $\bullet$ maalaamatonta metallipintaa (kuten esimerkiksi takapaneelia).

**VAROITUS:** Vain valtuutettu huoltoteknikko saa korjata tietokoneen. Takuu ei kata huoltotöitä, joita on tehnyt joku muu kuin Dellin™ valtuuttama<br>huoltoliike.

**VAROITUS:** Estä emolevyn vauriot ja irrota pääakku (katso kohtaa [Ennen kuin avaat tietokoneen kannen](file:///C:/data/systems/sxl16/fi/sm/before.htm#wp1435099)) ennen kuin käsittelet tietokoneen sisäosaa.

# <span id="page-7-1"></span>**Akun salpayksikön irrottaminen**

- 1. Noudata ohjeita kohdassa [Alkutoimet](file:///C:/data/systems/sxl16/fi/sm/before.htm#wp1435071).
- 2. Irrota emolevy (katso kohtaa **[Emolevyn irrottaminen](file:///C:/data/systems/sxl16/fi/sm/sysboard.htm#wp1032066)**).
- 3. Irrota ruuvit, joilla akun salpayksikkö on kiinni tietokoneen alaosassa.
- 4. Irrota jousi koukosta, joka pitää sen paikallaan.
- 5. Nosta yksikkö tietokoneesta.

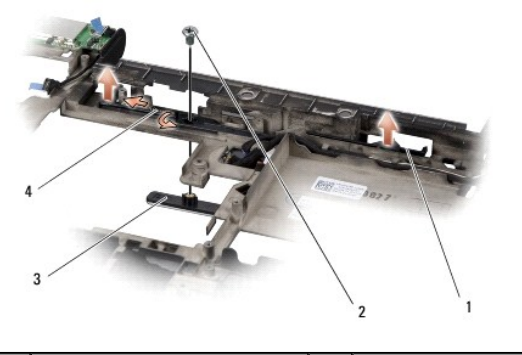

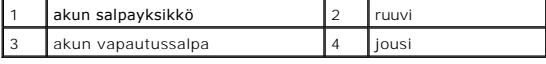

## <span id="page-7-2"></span>**Akun salpayksikön vaihtaminen**

- 1. Aseta akun salpayksikkö tietokoneen alaosassa olevaan uraan.
- 2. Kiinnitä akun salpayksikkö tietokoneen alaosaan ruuvilla.
- 3. Aseta jousi tietokoneen rungossa olevaan koukkuun pienen ruuvitaltan avulla.

Varmista, että juuri asentamasi salpa liikkuu esteettömästi ja vapaaasti, kun sitä työnnetään ja se vapautetaan.

4. Aseta emolevy takaisin paikalleen (katso kohtaa **Emolevyn asettaminen paikalleen**).

**VAROITUS:** Ennen kuin käynnistät tietokoneen, kiinnitä kaikki ruuvit ja tarkista, ettei tietokoneen sisällä ole irrallisia ruuveja. Muussa tapauksessa tietokone saattaa vahingoittua.

### <span id="page-9-0"></span> **Alkutoimet**

### **Dell™ Studio XPS™ 1640 Huoltokäsikirja**

- **O** Suositellut työkalut
- $\bullet$  Tietokon
- [Ennen kuin avaat tietokoneen kannen](#page-9-3)

Tässä kohdassa kerrotaan tietokoneen osien poistamisesta ja asentamisesta. Ellei toisin mainita, kussakin vaiheessa oletetaan, että seuraavat toimet on tehty:

- l Olet tehnyt kohtien [Tietokoneen sammuttaminen](#page-9-2) ja [Ennen kuin avaat tietokoneen kannen](#page-9-3) toimet.
- l Olet perehtynyt tietokoneen mukana toimitettuihin turvaohjeisiin*.*
- l Osa voidaan vaihtaa tai—jos se on hankittu erikseen—asentaa noudattamalla poisto-ohjetta käänteisessä järjestyksessä.

### <span id="page-9-1"></span>**Suositellut työkalut**

Tämän asiakirjan menetelmät voivat vaatia seuraavia työkaluja:

- l Pieni tasapäinen ruuvitaltta
- l Ristipääruuvitaltta
- l Kuusiokoloavain
- l Suorittimen irrotustyökalu
- l BIOS-päivitys-CD

### <span id="page-9-2"></span>**Tietokoneen sammuttaminen**

Θ **VAROITUS:** Vältä tietojen menetys tallentamalla ja sulkemalla kaikki auki olevat tiedostot ja sulkemalla kaikki auki olevat ohjelmat, ennen kuin sammutat tietokoneen.

1. Tallenna ja sulje kaikki avoimet tiedostot ja sulje kaikki avoimet ohjelmat.

2. Valitse Microsoft® Windows Vista® -käyttöjärjestelmässä **Käynnistä** , napsauta nuolta ja valitse sitten **Sammuta**.

Tietokone sammuu, kun käyttöjärjestelmän sammutustoiminto on valmis.

3. Varmista, että tietokone ja siihen liitetyt laitteet on sammutettu. Jos tietokone ja siihen liitetyt laitteet eivät sammu automaattisesti, kun sammutat<br>käyttöjärjestelmän, paina virtapainiketta vähintään 8 - 10 sekunnin

### <span id="page-9-3"></span>**Ennen kuin avaat tietokoneen kannen**

Noudattamalla seuraavia turvallisuusohjeita voit suojata tietokoneesi ja työympäristösi vaurioilta sekä varmistaa oman turvallisuutesi.

**VAARA: Ennen kuin teet mitään tässä osiossa mainittuja toimia, noudata tietokoneen mukana toimitettuja turvallisuusohjeita.**

 $\bullet$ **VAROITUS**: Käsittele komponentteja ja kortteja huolellisesti. Alä kosketa komponentteja tai korttien kontaktipintoja. Pitele kortteja niiden reunoista.<br>Tartu komponenttiin, kuten suorittimeen, sen reunoista, älä nastoista

**VAROITUS:** Vain valtuutettu huoltoteknikko saa korjata tietokoneen. Takuu ei kata huoltotöitä, joita on tehnyt joku muu kuin Dellin valtuuttama huoltoliike.

- **VAROITUS:** Irrottaessasi kaapelia vedä liittimestä tai sen vedonpoistajasta, älä itse kaapelista. Joidenkin kaapelien liittimissä on lukituskielekkeet. Jos Ο irrotat tällaista kaapelia, paina lukituskielekkeitä ennen kaapelin irrottamista. Kun vedät liittimiä erilleen, pidä ne tasaisesti kohdistettuina, jotteivät<br>liittimen nastat taittuisi. Varmista lisäksi ennen kaapelin kytke
- **VAROITUS:** Voit välttää tietokoneen vahingoittumisen, kun suoritat seuraavat toimet ennen kuin avaat tietokoneen kannen. Θ
- 1. Varmista, että työtaso on tasainen ja puhdas, jotta tietokoneen kuori ei naarmuunnu.
- 2. Sammuta tietokone (katso kohtaa [Tietokoneen sammuttaminen\)](#page-9-2).
- 3. Jos tietokone on kiinnitetty telakointilaitteeseen, irrota se telakoinnista. Lisätietoja saat käyttämäsi telakointilaitteen ohjeesta.

4. Irrota kaikki puhelin- tai verkkokaapelit tietokoneesta. 5. Irrota painamalla kaikki asennetut kortit ExpressCard-paikasta ja 8-in-1- muistikortinlukijasta. 6. Irrota tietokone ja kaikki kiinnitetyt laitteet sähköpistorasiasta. **VAROITUS:** Irrota akku akkulokerosta ennen tietokoneen huoltotoimia, jotta emolevy ei vahingoitu. **VAROITUS:** Ehkäise tietokoneen vahingoittuminen käyttämällä vain omistamasi Dell-tietokoneen mallia varten suunniteltua akkua. Älä käytä akkuja, jotka on suunniteltu käytettäviksi muissa Dell-tietokoneissa.

**VAROITUS:** Irrota verkkokaapeli irrottamalla kaapeli ensin tietokoneesta ja vasta sitten verkkolaitteesta.

7. Käännä tietokone ylösalaisin.

8. Liu'uta akun vapautussalpa sivuun.

9. Nosta akku ulos akkupaikasta.

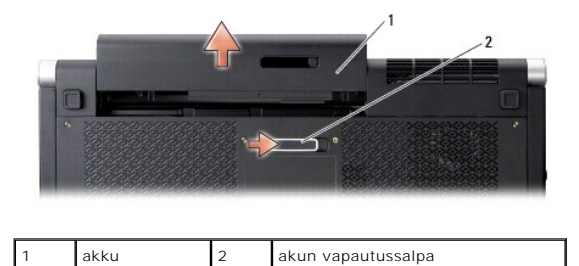

10. Maadoita emolevy painamalla virtapainiketta.

#### <span id="page-11-0"></span> **BIOSin flash-päivitys Dell™ Studio XPS™ 1640 Huoltokäsikirja**

- 
- [BIOSin flash-](#page-11-1)päivitys CD-levyltä
- [BIOSin päivittäminen kiintolevyltä](#page-11-2)

Jos uuden emolevyn mukana tuli BIOS-päivitys-CD, päivitä BIOS CD-levyltä. Jos BIOS-päivitys-CD-levyä ei ole, päivitä BIOS kiintolevyltä.

## <span id="page-11-1"></span>**BIOSin flash-päivitys CD-levyltä**

1. Varmista, että verkkolaite on kytketty ja että pääakku on asennettu kunnolla.

**HUOMAUTUS:** Jos päivität BIOSin BIOS-päivitys-CD-levyltä, määritä tietokone käynnistämään CD-levyltä, ennen kuin asetat CD-levyn asemaan.

2. Aseta BIOS-päivitys-CD asemaan ja käynnistä tietokone uudelleen.

Noudata näytön ohjeita. Tietokone jatkaa käynnistystä ja päivittää uuden BIOSin. Kun flash-päivitys on valmis, tietokone käynnistyy automaattisesti uudelleen.

- 3. Siirry järjestelmän asetusohjelmaan painamalla <F2> POST-testauksen aikana.
- 4. Valitse **Exit** (Poistu) -valikko.
- 5. Valitse **Load Setup Defaults** (Lataa oletusarvot), jos haluat palauttaa tietokoneen oletusasetuksiin.
- 6. Poista BIOS-päivitys-CD asemasta.
- 7. Valitse **Exit Saving Changes** (Poistu ja tallenna muutokset), jolloin muutokset määrityksissä tallentuvat.
- 8. BIOS-päivitys suoritetaan loppuun ja tietokone käynnistyy uudelleen automaattisesti.

## <span id="page-11-2"></span>**BIOSin päivittäminen kiintolevyltä**

- 1. Varmista, että verkkolaite on kytketty, pääakku on asennettu kunnolla ja verkkokaapeli on kiinnitetty.
- 2. Käynnistä tietokone.
- 3. Etsi tietokonettasi varten saatavilla oleva uusi BIOSin päivitystiedosto osoitteesta **support.dell.com**.
- 4. Lataa tiedosto napsauttamalla kohtaa **Download Now** (Lataa nyt).
- 5. Jos **Export Compliance Disclaimer** (Vientiä koskeva yhdenmukaisuusvaatimus) -ikkuna tulee näkyviin, napsauta kohtaa **Yes, I Accept this Agreement** (Kyllä, hyväksyn tämän sopimuksen).

Näyttöön tulee **File Download** (Tiedostojen lataaminen) -ikkuna.

6. Valitse **Save this program to disk** (Tallenna ohjelma levylle) ja valitse sitten **OK**.

Näyttöön tulee **Save In** (Kohde)-ikkuna.

7. Avaa **Save In** (Kohde)-valikko napsauttamalla alanuolta, valitse **Desktop** (Työpöytä) ja napsauta sitten **Save** (Tallenna)-painiketta.

Tiedosto ladataan työpöydälle.

8. Napsauta kohtaa **Close** (Sulje), kun **Download Complete** (Lataaminen suoritettu loppuun) -ikkuna tulee näkyviin.

Työpöydälle ilmestyy tiedostokuvake, jolla on sama nimi kuin ladatulla BIOS-päivitystiedostolla.

9. Kaksoisnapsauta työpöydän tiedostokuvaketta ja noudata näytöllä näkyviä ohjeita.

# <span id="page-13-0"></span> **Nappiparisto**

**Dell™ Studio XPS™ 1640 Huoltokäsikirja** 

#### [Nappipariston poistaminen](#page-13-1)  **O** Nappipariston asentaminen

VAARA: Ennen kuin teet mitään toimia tietokoneen sisällä, lue tietokoneen mukana toimitetut turvallisuusohjeet. Lisää turvallisuusohjeita on<br>Regulatory Compliance -kotisivulla osoitteessa www.dell.com/regulatory\_compliance

**VAROITUS:** Maadoita itsesi sähköstaattisen purkauksen välttämiseksi käyttämällä maadoitusrannehihnaa tai koskettamalla tietokoneen takaosassa 0 olevaa maalaamatonta metallipintaa (kuten esimerkiksi tietokoneen takana olevaa liitintä).

**VAROITUS:** Vain valtuutettu huoltoteknikko saa korjata tietokoneen. Takuu ei kata huoltotöitä, joita on tehnyt joku muu kuin Dellin™ valtuuttama<br>huoltoliike.

**VAROITUS:** Estä emolevyn vauriot ja irrota pääakku (katso kohtaa [Ennen kuin avaat tietokoneen kannen](file:///C:/data/systems/sxl16/fi/sm/before.htm#wp1435099)) ennen kuin käsittelet tietokoneen sisäosaa.

### <span id="page-13-1"></span>**Nappipariston poistaminen**

- 1. Noudata ohjeita kohdassa [Alkutoimet](file:///C:/data/systems/sxl16/fi/sm/before.htm#wp1435071).
- 2. Irrota alaosan suojus (katso kohtaa [Alaosan suojuksen irrottaminen](file:///C:/data/systems/sxl16/fi/sm/basecvr.htm#wp1223484)).
- 3. Irrota nappipariston kaapeli emolevyn liittimestä.
- 4. Nosta nappiparisto pois tietokoneesta.

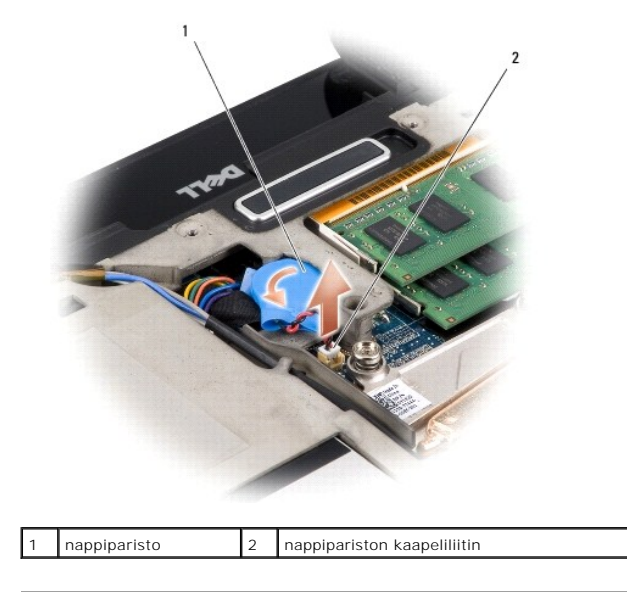

## <span id="page-13-2"></span>**Nappipariston asentaminen**

- 1. Aseta nappiparisto paikoilleen.
- 2. Kytke nappipariston kaapeli emolevyn liittimeen.
- 3. Asenna alaosan suojus (katso kohtaa [Alaosan suojuksen vaihtaminen](file:///C:/data/systems/sxl16/fi/sm/basecvr.htm#wp1217063)).
- 4. Työnnä akkua akkupaikkaan, kunnes se napsahtaa paikalleen.

### <span id="page-15-0"></span> **Suoritin**

**Dell™ Studio XPS™ 1640 Huoltokäsikirja** 

- Suorittimen irrottaminen  $\bullet$  Suorittimen as
- **VAARA: Ennen kuin teet mitään toimia tietokoneen sisällä, lue tietokoneen mukana toimitetut turvallisuusohjeet. Lisää turvallisuusohjeita on Regulatory Compliance -kotisivulla osoitteessa www.dell.com/regulatory\_compliance. VAROITUS:** Maadoita itsesi sähköstaattisen purkauksen välttämiseksi käyttämällä maadoitusrannehihnaa tai koskettamalla tietokoneen takaosassa 0 olevaa maalaamatonta metallipintaa (kuten esimerkiksi tietokoneen takana olevaa liitintä).
- 0 **VAROITUS:** Irrottaessasi tai asentaessasi suoritinta paina kevyesti suorittimen keskeltä yhtä aikaa, kun käännät nokkaruuvia, jotta ZIF-kanta ja suoritin pysyvät tasaisessa kosketuksessa.
- **VAROITUS:** Suorittimen vaurioitumisen välttämiseksi pidä ruuvitaltta pystysuorassa suorittimeen nähden, kun käännät nokkaruuvia.
- O **VAROITUS:** Vain valtuutettu huoltoteknikko saa korjata tietokoneen. Takuu ei kata huoltotöitä, joita on tehnyt joku muu kuin Dellin™ valtuuttama<br>huoltoliike.
- **VAROITUS:** Estä emolevyn vauriot ja irrota pääakku (katso kohtaa [Ennen kuin avaat tietokoneen kannen](file:///C:/data/systems/sxl16/fi/sm/before.htm#wp1435099)) ennen kuin käsittelet tietokoneen sisäosaa.

## <span id="page-15-1"></span>**Suorittimen irrottaminen**

- 1. Noudata ohjeita kohdassa [Alkutoimet](file:///C:/data/systems/sxl16/fi/sm/before.htm#wp1435071).
- 2. Irrota alaosan suojus (katso kohtaa [Alaosan suojuksen irrottaminen](file:///C:/data/systems/sxl16/fi/sm/basecvr.htm#wp1223484)).
- 3. Irrota takasuojat (katso kohtaa [Takasuojien irrottaminen\)](file:///C:/data/systems/sxl16/fi/sm/rearcap.htm#wp1223484).
- 4. Irrota suorittimen jäähdytyselementti (katso kohtaa [Suorittimen jäähdytyselementin irrottaminen](file:///C:/data/systems/sxl16/fi/sm/cpucool.htm#wp1119269)).
- **VAROITUS:** Nosta suoritinta suoraan ylöspäin irrottaessasi sitä. Varo taittamasta suorittimen nastoja.
- 5. Irrota ZIF-kanta kiertämällä ZIF-kannan nokkaruuvia vastapäivään pienellä tasapäisellä ruuvimeisselillä nokkapysäyttimeen asti.

ZIF-kannan (nollavoimakannan) nokkaruuvi kiinnittää suorittimen emolevyyn. Pane muistiin ZIF-kannan nokkaruuvissa olevan nuolen suunta.

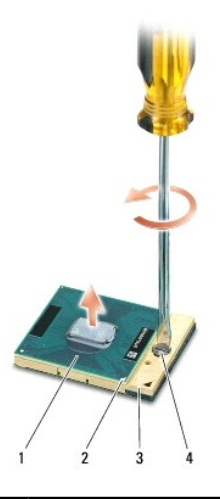

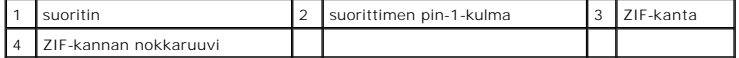

6. Irrota suoritin käyttämällä suorittimen irrotustyökalua.

### <span id="page-15-2"></span>**Suorittimen asentaminen**

1. Kohdista suorittimen pin-1-kulma osoittamaan ZIF-kannassa olevaa kolmiota, ja aseta suoritin kantaan. Suoritin on oikein paikallaan, kun kaikki neljä kulmaa ovat samalla korkeudella. Jos yksi tai useampi suorittimen kulmista on korkeammalla kuin muut, suoritin ei ole oikein kiinni kannassa. **VAROITUS:** Virheellisesti asetettu suoritin saattaa aiheuttaa epätasaisen kosketuksen suorittimen ja ZIF-kannan välille tai vahingoittaa niitä pysyvästi.

**VAROITUS:** Tarkista, että nokkalukko on täysin auki ennen suorittimen asettamista paikalleen. Suorittimen asettaminen ZIF-kantaan ei vaadi voimaa.

**VAROITUS:** Irrottaessasi tai asentaessasi suoritinta paina kevyesti suorittimen keskeltä yhtä aikaa, kun käännät nokkaruuvia, jotta ZIF-kanta ja suoritin pysyvät tasaisessa kosketuksessa.

2. Kiinnitä suoritin emolevyyn kiertämällä nokkaruuvia myötäpäivään, jolloin ZIF-kanta kiristyy paikalleen.

3. Kuori uusien jäähdytystyynyjen suoja ja kiinnitä tyynyt jäähdytyselementtiin siihen kohtaan, joka peittää keskussuorittimen ja grafiikkasuorittimen.

HUOMAUTUS: Jos suoritin, tuuletin tai emolevy vaihdettiin, varmista jäähdytyselementtipakkauksen mukana tulleilla jäähdytystyynyillä, että lämpö<br>pääsee johtumaan tehokkaasti. Älä käytä vanhoja jäähdytystyynyjä uudelleen.

4. Kiinnitä suorittimen jäähdytyselementti (katso kohtaa [Suorittimen jäähdytyselementin asentaminen](file:///C:/data/systems/sxl16/fi/sm/cpucool.htm#wp1122720)).

5. Asenna takasuojat (katso kohtaa [Takasuojien asentaminen](file:///C:/data/systems/sxl16/fi/sm/rearcap.htm#wp1217063)).

6. Asenna alaosan suojus (katso kohtaa [Alaosan suojuksen vaihtaminen](file:///C:/data/systems/sxl16/fi/sm/basecvr.htm#wp1217063)).

7. Työnnä akku akkupaikkaan siten, että se napsahtaa paikalleen.

8. Päivitä BIOS BIOS-päivitys-CD:ltä (katso kohtaa [BIOSin flash-](file:///C:/data/systems/sxl16/fi/sm/bios.htm#wp1084976)päivitys).

### <span id="page-17-0"></span> **Suorittimen jäähdytyselementti Dell™ Studio XPS™ 1640 Huoltokäsikirja**

- **O** Suorittimen jäähdytyselementin irrottaminen
- **O** Suorittimen jäähdytyselementin aser
- **VAARA: Ennen kuin teet mitään toimia tietokoneen sisällä, lue tietokoneen mukana toimitetut turvallisuusohjeet. Lisää turvallisuusohjeita on**   $\bigwedge$ **Regulatory Compliance -kotisivulla osoitteessa www.dell.com/regulatory\_compliance. VAROITUS:** Maadoita itsesi sähköstaattisen purkauksen välttämiseksi käyttämällä maadoitusrannehihnaa tai koskettamalla tietokoneen takaosassa O olevaa maalaamatonta metallipintaa (kuten esimerkiksi tietokoneen takana olevaa liitintä).

Ο **VAROITUS:** Vain valtuutettu huoltoteknikko saa korjata tietokoneen. Takuu ei kata huoltotöitä, joita on tehnyt joku muu kuin Dellin™ valtuuttama<br>huoltoliike.

**VAROITUS:** Estä emolevyn vauriot ja irrota pääakku (katso kohtaa [Ennen kuin avaat tietokoneen kannen](file:///C:/data/systems/sxl16/fi/sm/before.htm#wp1435099)) ennen kuin käsittelet tietokoneen sisäosaa.

# <span id="page-17-1"></span>**Suorittimen jäähdytyselementin irrottaminen**

- 1. Noudata ohjeita kohdassa [Alkutoimet](file:///C:/data/systems/sxl16/fi/sm/before.htm#wp1435071).
- 2. Irrota alaosan suojus (katso kohtaa [Alaosan suojuksen irrottaminen](file:///C:/data/systems/sxl16/fi/sm/basecvr.htm#wp1223484))
- 3. Irrota takasuojat (katso kohtaa [Takasuojien irrottaminen\)](file:///C:/data/systems/sxl16/fi/sm/rearcap.htm#wp1223484).
- 4. Löysää seitsemän lukkoruuvia, joilla suorittimen jäähdytyselementti on kiinni emolevyssä.
- 5. Nosta suorittimen jäähdytyselementti ulos tietokoneesta.

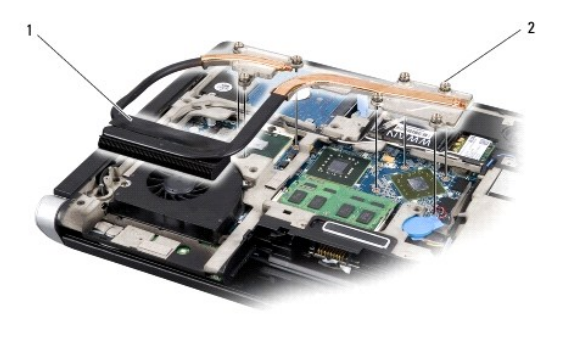

suorittimen jäähdytyselementti 2 | lukkoruuvit (7)

# <span id="page-17-2"></span>**Suorittimen jäähdytyselementin asentaminen**

**HUOMAUTUS:** Tässä kohdassa oletetaan, että olet jo irrottanut suorittimen jäähdytyselementin ja olet valmis asentamaa sen.

1. Irrota uuden suuorittimen jäähdytyselementtiin kiinnitettyjen jäähdytystyynyjen suoja.

**HUOMAUTUS:** Jos suorittimen jäähdytyselementti vaihdetaan, jäähdytystyynyt kiinnitetään uuteen jäähdytyselementtiin. Älä käytä vanhoja jäähdytystyynyjä uudelleen.

- 2. Aseta suorittimen jäähdytyselementti emolevylle.
- 3. Kiinnitä seitsemän lukkoruuvia, joilla suorittimen jäähdytyselementti on kiinni emolevyssä.
- 4. Asenna takasuojat (katso kohtaa [Takasuojien asentaminen](file:///C:/data/systems/sxl16/fi/sm/rearcap.htm#wp1217063)).
- 5. Asenna alaosan suojus (katso kohtaa [Alaosan suojuksen vaihtaminen](file:///C:/data/systems/sxl16/fi/sm/basecvr.htm#wp1217063)).
- 6. Työnnä akkua akkupaikkaan, kunnes se napsahtaa paikalleen.

### <span id="page-19-0"></span> **Näyttö**

**Dell™ Studio XPS™ 1640 Huoltokäsikirja** 

- **O** Näytön irrottaminen [Näytön asentaminen](#page-20-1)
- 
- VAARA: Ennen kuin teet mitään toimia tietokoneen sisällä, lue tietokoneen mukana toimitetut turvallisuusohjeet. Lisää turvallisuusohjeita on<br>Regulatory Compliance -kotisivulla osoitteessa www.dell.com/regulatory\_compliance
- **VAROITUS:** Maadoita itsesi sähköstaattisen purkauksen välttämiseksi käyttämällä maadoitusrannehihnaa tai koskettamalla tietokoneen takaosassa 0 olevaa maalaamatonta metallipintaa (kuten esimerkiksi tietokoneen takana olevaa liitintä).
- 0 **VAROITUS:** Vain valtuutettu huoltoteknikko saa korjata tietokoneen. Takuu ei kata huoltotöitä, joita on tehnyt joku muu kuin Dellin™ valtuuttama<br>huoltoliike.
- 0 **VAROITUS:** Estä emolevyn vauriot ja irrota pääakku (katso kohtaa [Ennen kuin avaat tietokoneen kannen](file:///C:/data/systems/sxl16/fi/sm/before.htm#wp1435099)) ennen kuin käsittelet tietokoneen sisäosaa.

**VAROITUS:** Älä pura reunasta reunaan ulottuvaa näyttökokoonpanoa, jotta se ei vioittuisi.

# <span id="page-19-1"></span>**Näytön irrottaminen**

- 1. Noudata ohjeita kohdassa [Alkutoimet](file:///C:/data/systems/sxl16/fi/sm/before.htm#wp1435071).
- 2. Irrota kämmentuki (katso kohtaa [Kämmentuen irrottaminen](file:///C:/data/systems/sxl16/fi/sm/palmrest.htm#wp1044787)).
- 3. Irrota optinen asema (katso kohtaa [Optisen aseman irrottaminen](file:///C:/data/systems/sxl16/fi/sm/optical.htm#wp1044846)).
- 4. Pane muistiin Mini-kortin kaapelin reititys ja irrota varovasti Mini-kortin antennikaapelit reititysohjaimistaan.

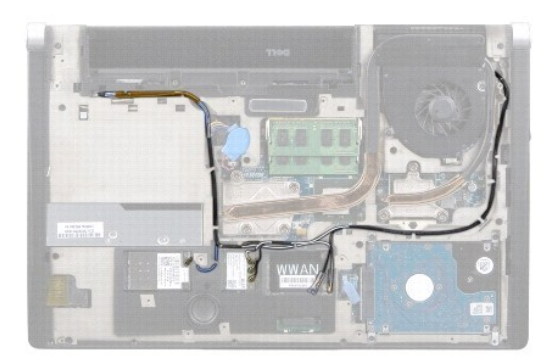

5. Irrota kaksi ruuvia tietokoneen rungosta.

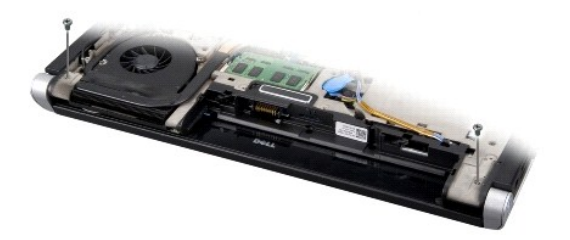

- 6. Käännä tietokone ylösalaisin.
- 7. Vedä Mini-kortin kaapelit emolevyn läpi niin, että ne ovat irti tietokoneen rungosta.
- 8. Pane muistiin näyttökaapelin, kamerakaapelin ja virta/akkuvalokaapelin reititys ja irrota ne varovasti reititysohjaimistaan.

<span id="page-20-0"></span>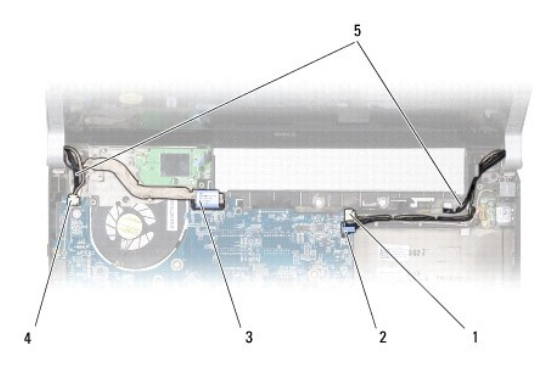

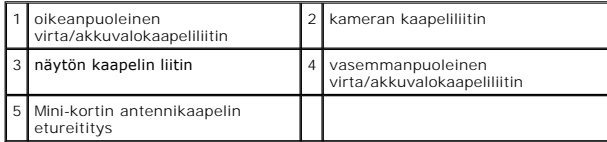

9. Irrota oikeanpuoleinen virta/akkuvalokaapeli, vasemmanpuoleinen virta/akkuvalokaapeli, näyttökaapeli ja kamerakaapeli emolevyn liittimistä.

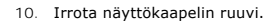

11. Irrota näytön neljä kiinnitysruuvia (kaksi kummallakin puolella), joilla näyttökokoonpano on kiinnitetty tietokoneen alaosaan.

12. Nosta näyttö irti tietokoneesta.

**VAROITUS:** Älä pura reunasta reunaan ulottuvaa näyttökokoonpanoa, jotta se ei vioittuisi.

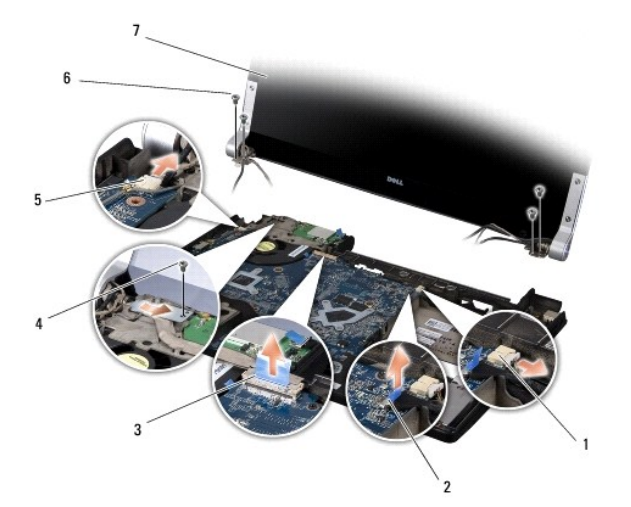

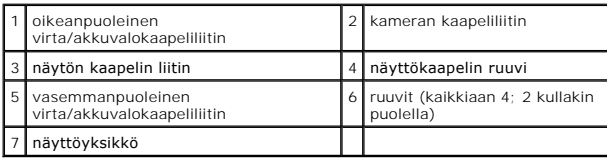

# <span id="page-20-1"></span>**Näytön asentaminen**

**VAROITUS:** Älä pura reunasta reunaan ulottuvaa näyttökokoonpanoa, jotta se ei vioittuisi.

1. Aseta näyttö paikalleen ja kiinnitä sen neljä kiinnitysruuvia (kaksi molemmilla puolilla).

- 2. Aseta oikeanpuoleinen virta/akkuvalokaapeli, vasemmanpuoleinen virta/akkuvalokaapeli, näyttökaapeli ja kamerakaapeli reititysohjaimiin ja kytke ne niille kuuluviin emolevyn liittimiin.
- 3. Ohjaa Mini-kortin antennikaapelit kämmentuen reititysohjaimiin ja emolevyn kautta.
- 4. Kiinnitä kaksi kiinnitysruuvia tietokoneen runkoon.
- 5. Reititä Mini-kortin antennikaapelit tietokoneen alaosassa olevien reititysohjainten kautta.
- 6. Asenna optinen asema (katso kohtaa [Optisen aseman vaihtaminen](file:///C:/data/systems/sxl16/fi/sm/optical.htm#wp1044788)).
- 7. Asenna kämmentuki (katso kohtaa [Kämmentuen vaihtaminen](file:///C:/data/systems/sxl16/fi/sm/palmrest.htm#wp1050987)).

**VAROITUS:** Ennen kuin käynnistät tietokoneen, kiinnitä kaikki ruuvit ja tarkista, ettei tietokoneen sisällä ole irrallisia ruuveja. Muussa tapauksessa tietokone saattaa vahingoittua.

# <span id="page-22-0"></span> **eSATA-liitin**

**Dell™ Studio XPS™ 1640 Huoltokäsikirja** 

- [eSATA-liittimen irrottaminen](#page-22-1)  eSATA-liittimen asentaminen
- **VAARA: Ennen kuin teet mitään toimia tietokoneen sisällä, lue tietokoneen mukana toimitetut turvallisuusohjeet. Lisää turvallisuusohjeita on Regulatory Compliance -kotisivulla osoitteessa www.dell.com/regulatory\_compliance.**
- 0 **VAROITUS: Maadoita itsesi sähköstaattisen purkauksen välttämiseksi käyttämällä maadoitusrannehihnaa tai koskettamalla tietokoneessa olevaa<br>maalaamatonta metallipintaa (kuten esimerkiksi takapaneelia).**

**VAROITUS:** Vain valtuutettu huoltoteknikko saa korjata tietokoneen. Takuu ei kata huoltotöitä, joita on tehnyt joku muu kuin Dellin™ valtuuttama<br>huoltoliike.

**VAROITUS:** Estä emolevyn vauriot ja irrota pääakku (katso kohtaa [Ennen kuin avaat tietokoneen kannen](file:///C:/data/systems/sxl16/fi/sm/before.htm#wp1435099)) ennen kuin käsittelet tietokoneen sisäosaa.

### <span id="page-22-1"></span>**eSATA-liittimen irrottaminen**

- 1. Noudata ohjeita kohdassa [Alkutoimet](file:///C:/data/systems/sxl16/fi/sm/before.htm#wp1435071).
- 2. Irrota emolevy (katso kohtaa **[Emolevyn irrottaminen](file:///C:/data/systems/sxl16/fi/sm/sysboard.htm#wp1032066)**).
- 3. Irrota eSATA-liittimen kiinnitysruuvi.
- 4. Irrota eSATA-kaapeli reititysohjaimesta.
- 5. Nosta liitin ja kaapeli pois tietokoneesta.

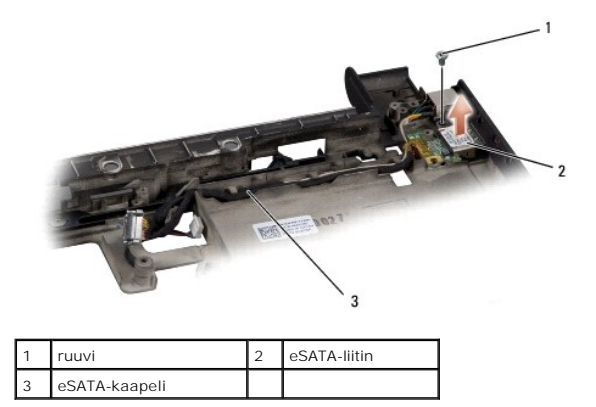

### <span id="page-22-2"></span>**eSATA-liittimen asentaminen**

- 1. Aseta eSATA-liitin paikalleen tietokoneen runkoon.
- 2. Kiinnitä eSATA-liittimen kiinnitysruuvi.
- 3. Reititä eSATA-kaapeli reititysohjainten läpi.

**VAROITUS:** Ennen kuin käynnistät tietokoneen, kiinnitä kaikki ruuvit ja tarkista, ettei tietokoneen sisällä ole irrallisia ruuveja. Muussa tapauksessa tietokone saattaa vahingoittua.

4. Aseta emolevy takaisin paikalleen (katso kohtaa **Emolevyn asettaminen paikalleen**).

# <span id="page-23-0"></span> **Tuuletin**

**Dell™ Studio XPS™ 1640 Huoltokäsikirja** 

- **O** Tuulettimen irrottaminen
- **O** Tuulettimen asettaminen
- **VAARA: Ennen kuin teet mitään toimia tietokoneen sisällä, lue tietokoneen mukana toimitetut turvallisuusohjeet. Lisää turvallisuusohjeita on Regulatory Compliance -kotisivulla osoitteessa www.dell.com/regulatory\_compliance.**
- **VAROITUS:** Maadoita itsesi sähköstaattisen purkauksen välttämiseksi käyttämällä maadoitusrannehihnaa tai koskettamalla tietokoneen takaosassa O olevaa maalaamatonta metallipintaa (kuten esimerkiksi tietokoneen takana olevaa liitintä).

**VAROITUS:** Vain valtuutettu huoltoteknikko saa korjata tietokoneen. Takuu ei kata huoltotöitä, joita on tehnyt joku muu kuin Dellin™ valtuuttama<br>huoltoliike.

**VAROITUS:** Estä emolevyn vauriot ja irrota pääakku (katso kohtaa [Ennen kuin avaat tietokoneen kannen](file:///C:/data/systems/sxl16/fi/sm/before.htm#wp1435099)) ennen kuin käsittelet tietokoneen sisäosaa.

## <span id="page-23-1"></span>**Tuulettimen irrottaminen**

- 1. Noudata ohjeita kohdassa [Alkutoimet](file:///C:/data/systems/sxl16/fi/sm/before.htm#wp1435071).
- 2. Irrota alaosan suojus (katso kohtaa [Alaosan suojuksen irrottaminen](file:///C:/data/systems/sxl16/fi/sm/basecvr.htm#wp1223484)).
- 3. Irrota takasuojat (katso kohtaa [Takasuojien irrottaminen\)](file:///C:/data/systems/sxl16/fi/sm/rearcap.htm#wp1223484).
- 4. Irrota suorittimen jäähdytyselementti (katso kohtaa [Suorittimen jäähdytyselementin irrottaminen](file:///C:/data/systems/sxl16/fi/sm/cpucool.htm#wp1119269)).
- 5. Irrota kaksi ruuvia, joilla tuuletin on kiinni tietokoneen rungossa.
- 6. Irrota tuulettimen kaapeli emolevyn liittimestä.
- 7. Nosta tuuletin tietokoneesta.

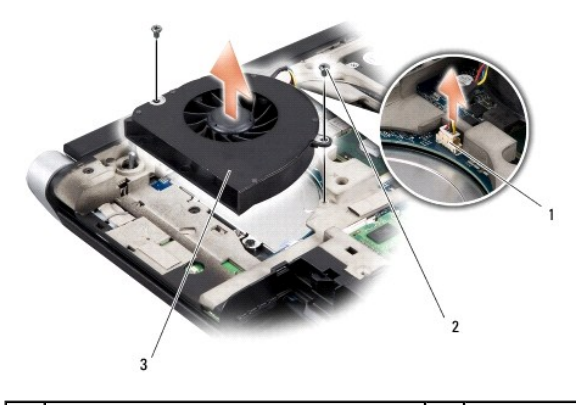

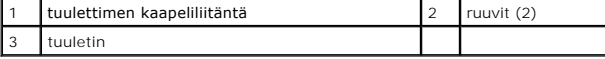

# <span id="page-23-2"></span>**Tuulettimen asettaminen paikalleen**

**HUOMAUTUS:** Tässä kohdassa oletetaan, että olet jo irrottanut tuulettimen ja olet valmis vaihtamaan sen.

- 1. Aseta tuuletin tietokoneen alaosaan.
- 2. Kytke tuulettimen kaapeli emolevyn liittimeen.
- 3. Kiinnitä kaksi ruuvia, joilla tuuletin on kiinni tietokoneen rungossa.
- 4. Kuori uusien jäähdytystyynyjen suoja ja kiinnitä tyynyt jäähdytyselementtiin siihen kohtaan, joka peittää keskussuorittimen ja grafiikkasuorittimen.

HUOMAUTUS: Jos suoritin, tuuletin tai emolevy vaihdettiin, varmista jäähdytyselementtipakkauksen mukana tulleilla jäähdytystyynyillä, että lämpö<br>pääsee johtumaan tehokkaasti. Älä käytä vanhoja jäähdytystyynyjä uudelleen.

- 5. Kiinnitä suorittimen jäähdytyselementti (katso kohtaa [Suorittimen jäähdytyselementin asentaminen](file:///C:/data/systems/sxl16/fi/sm/cpucool.htm#wp1122720)).
- 6. Kiinnitä takasuojat (katso kohtaa [Takasuojien asentaminen\)](file:///C:/data/systems/sxl16/fi/sm/rearcap.htm#wp1217063).
- 7. Asenna alaosan suojus (katso kohtaa [Alaosan suojuksen vaihtaminen](file:///C:/data/systems/sxl16/fi/sm/basecvr.htm#wp1217063)).
- 8. Työnnä akkua akkupaikkaan, kunnes se napsahtaa paikalleen.

## <span id="page-25-0"></span> **Kiintolevy**

**Dell™ Studio XPS™ 1640 Huoltokäsikirja** 

- **O** Kiintolevyaseman irrottaminen **O** Kiintolevyn vaihtamin
- **VAARA: Jos poistat kiintolevyn tietokoneesta, kun levy on kuuma,** *älä kosketa* **kiintolevyn metallikoteloa. VAARA: Ennen kuin teet mitään toimia tietokoneen sisällä, lue tietokoneen mukana toimitetut turvallisuusohjeet. Lisää turvallisuusohjeita on**   $\triangle$ **Regulatory Compliance -kotisivulla osoitteessa www.dell.com/regulatory\_compliance.** 0 **VAROITUS**: Estä tietojen katoaminen sammuttamalla tietokone (katso kohtaa <u>[Tietokoneen sammuttaminen](file:///C:/data/systems/sxl16/fi/sm/before.htm#wp1435089)</u>) ennen kiintolevyn poistamista. Alä irrota<br>kiintolevyä, jos tietokoneessa on virta kytkettynä tai se on lepotilassa. **VAROITUS:** Kiintolevyt vahingoittuvat hyvin herkästi. Noudata kiintolevyn käsittelyssä varovaisuutta.
- **VAROITUS:** Vain valtuutettu huoltoteknikko saa korjata tietokoneen. Takuu ei kata huoltotöitä, joita on tehnyt joku muu kuin Dellin™ valtuuttama<br>huoltoliike.
- **VAROITUS:** Estä emolevyn vauriot ja irrota pääakku (katso kohtaa [Ennen kuin avaat tietokoneen kannen](file:///C:/data/systems/sxl16/fi/sm/before.htm#wp1435099)) ennen kuin käsittelet tietokoneen sisäosaa.
- **HUOMAUTUS:** Dell ei takaa muilta toimittajilta ostettujen kiintolevyjen yhteensopivuutta tai tue niitä.

**HUOMAUTUS:** Jos asennat muun kuin Dellin toimittamaa kiintolevyä, sinun on asennettava käyttöjärjestelmä, ohjaimet (ajurit) ja apuohjelmat uudelle kiintolevylle (katso lisätietoja *Dell-tekniikkaoppaasta*).

### <span id="page-25-1"></span>**Kiintolevyaseman irrottaminen**

- 1. Noudata ohjeita kohdassa [Alkutoimet](file:///C:/data/systems/sxl16/fi/sm/before.htm#wp1435071).
- 2. Irrota alaosan suojus (katso kohtaa [Alaosan suojuksen irrottaminen](file:///C:/data/systems/sxl16/fi/sm/basecvr.htm#wp1223484)).
- 3. Irrota kolme ruuvia, joilla kiintolevykokoonpano on kiinnitetty tietokoneen runkoon.
- 4. Vedä sinistä vetokielekettä siten, että kiintolevykokoonpano irtoaa emolevystä.
- 5. Nosta kiintolevykokoonpano pois tietokoneesta.
- $\bullet$ **VAROITUS**: Kun kiintolevy ei ole tietokoneessa, säilytä sitä suojaavassa, antistaattisessa pakkauksessa (katso tietokoneen mukana toimitettujen<br>turvaohjeiden kohtaa "Suojautuminen sähköstaattiselta purkaukselta").

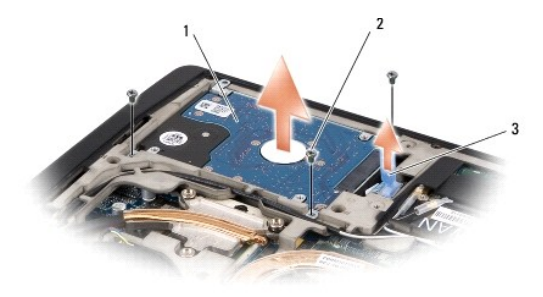

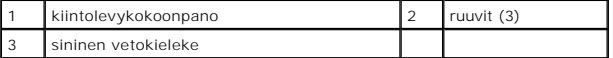

6. Irrota neljä ruuvia, joilla kiintolevyn teline on kiinnitetty kiintolevyyn, ja irrota teline.

<span id="page-26-1"></span>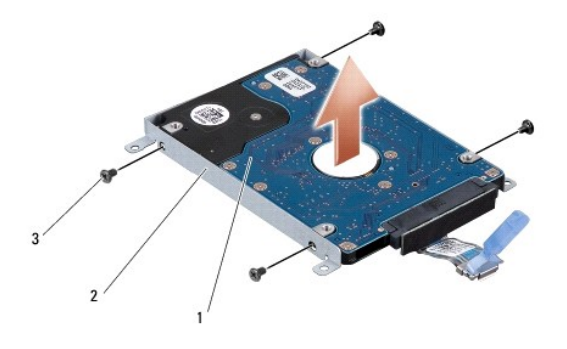

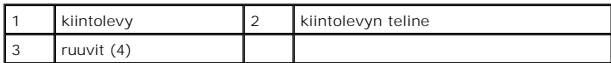

7. Irrota välikappale kiintolevystä vetämällä sitä.

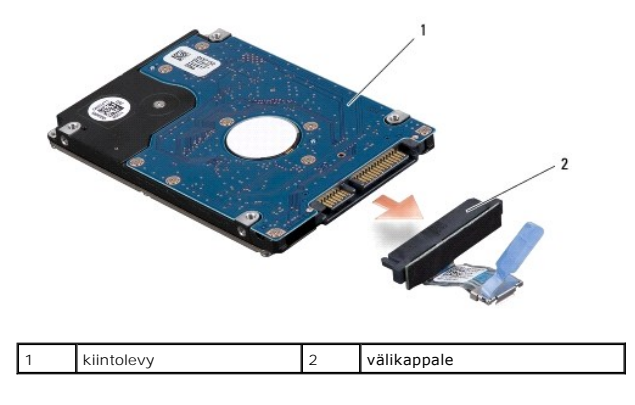

## <span id="page-26-0"></span>**Kiintolevyn vaihtaminen**

1. Ota uusi levy pakkauksesta.

Säilytä alkuperäinen pakkaus kiintolevyn varastointia tai kuljetusta varten.

**VAROITUS:** Paina vakaasti ja tasaisesti, kun liu'utat levyä paikalleen. Jos käytät liiallista voimaa, voit vaurioittaa liitintä.

- 2. Kiinnitä neljä ruuvia, jotka kiinnittävät kiintolevyn telineen kiintolevyyn.
- 3. Kytke välikappale kiintolevyyn.
- 4. Aseta kiintolevykokoonpano tietokoneeseen.
- 5. Asenna kolme ruuvia, joilla kiintolevykokoonpano on kiinnitetty tietokoneeseen.
- 6. Asenna alaosan suojus (katso kohtaa [Alaosan suojuksen vaihtaminen](file:///C:/data/systems/sxl16/fi/sm/basecvr.htm#wp1217063)).

**VAROITUS:** Ennen kuin käynnistät tietokoneen, kiinnitä kaikki ruuvit ja tarkista, ettei tietokoneen sisällä ole irrallisia ruuveja. Muussa tapauksessa tietokone saattaa vahingoittua.

- 7. Työnnä akkua akkupaikkaan, kunnes se napsahtaa paikalleen.
- 8. Asenna tarvittaessa tietokoneen käyttöjärjestelmä (katso lisätietoja *Dell-tekniikkaoppaasta*).
- 9. Asenna tarvittaessa tietokoneen ohjaimet ja apuohjelmat (katso lisätietoja *Dell-tekniikkaoppaasta*).

### <span id="page-28-0"></span> **Näppäimistö**

**Dell™ Studio XPS™ 1640 Huoltokäsikirja** 

- [Näppäimistön irrottaminen](#page-28-1)
- **O** Näppäimistön asentamin

**VAARA: Ennen kuin teet mitään toimia tietokoneen sisällä, lue tietokoneen mukana toimitetut turvallisuusohjeet. Lisää turvallisuusohjeita on**   $\triangle$ **Regulatory Compliance -kotisivulla osoitteessa www.dell.com/regulatory\_compliance.**

**VAROITUS:** Maadoita itsesi sähköstaattisen purkauksen välttämiseksi käyttämällä maadoitusrannehihnaa tai koskettamalla tietokoneen takaosassa 0 olevaa maalaamatonta metallipintaa (kuten esimerkiksi tietokoneen takana olevaa liitintä).

0 **VAROITUS:** Vain valtuutettu huoltoteknikko saa korjata tietokoneen. Takuu ei kata huoltotöitä, joita on tehnyt joku muu kuin Dellin™ valtuuttama<br>huoltoliike.

**VAROITUS:** Estä emolevyn vauriot ja irrota pääakku (katso kohtaa [Ennen kuin avaat tietokoneen kannen](file:///C:/data/systems/sxl16/fi/sm/before.htm#wp1435099)) ennen kuin käsittelet tietokoneen sisäosaa.

## <span id="page-28-1"></span>**Näppäimistön irrottaminen**

- 1. Noudata ohjeita kohdassa [Alkutoimet](file:///C:/data/systems/sxl16/fi/sm/before.htm#wp1435071).
- 2. Irrota kämmentuki (katso kohtaa [Kämmentuen irrottaminen](file:///C:/data/systems/sxl16/fi/sm/palmrest.htm#wp1044787)).
- 3. Käännä kämmentuki ympäri ja irrota taustavalaistun näppäimistön kaapeli (saatavuus vaihtelee alueittain) liittimestään.
- 4. Irrota kolmetoista ruuvia, joilla näppäimistö on kiinnitetty kämmentukeen.
- 5. Irrota näppäimistön suoja.

**VAROITUS:** Näppäimistön näppäimet ovat hauraita, menevät helposti pois paikoiltaan ja niiden paikalleen asettaminen vie aikaa. Ole varovainen, kun Ο irrotat ja käsittelet näppäimistöä.

6. Nosta näppäimistö irti kämmentuesta.

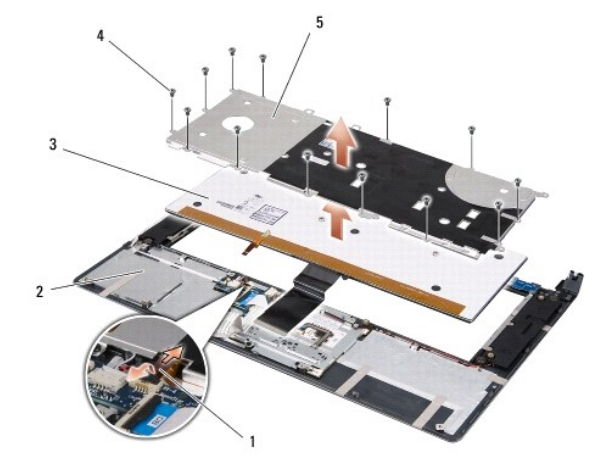

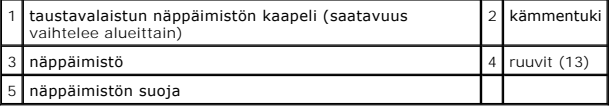

# <span id="page-28-2"></span>**Näppäimistön asentaminen**

- 1. Kohdista näppäimistö ja sen suoja kämmentuen reikien kanssa.
- 2. Liitä taustavalaistun näppäimistön kaapeli (saatavuus vaihtelee alueittain) liittimeen.

3. Kiinnitä kolmetoista ruuvia, joilla näppäimistö kiinnitetään kämmentukeen.

**VAROITUS:** Näppäimistön näppäimet ovat hauraita, menevät helposti pois paikoiltaan ja niiden paikalleen asettaminen vie aikaa. Ole varovainen, kun irrotat ja käsittelet näppäimistöä.

4. Asenna kämmentuki (katso kohtaa [Kämmentuen vaihtaminen](file:///C:/data/systems/sxl16/fi/sm/palmrest.htm#wp1050987)).

<span id="page-30-0"></span> **Muisti** 

**Dell™ Studio XPS™ 1640 Huoltokäsikirja** 

- [Muistimoduulien irrottaminen](#page-30-1)
- istimoduulien

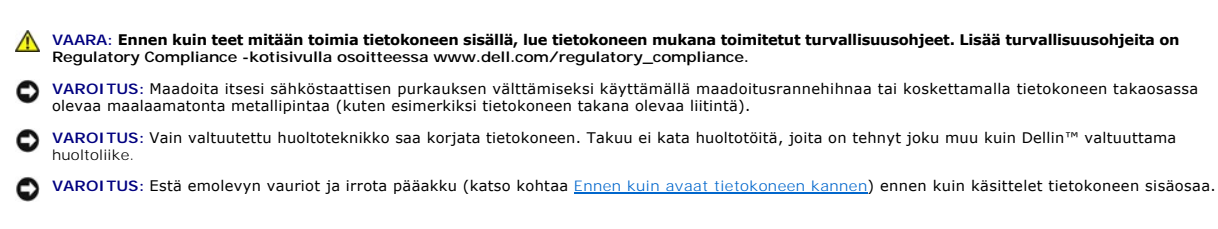

Voit kasvattaa tietokoneen muistia lisäämällä muistimoduuleja emolevyyn. Lisätietoja tietokoneen tukemista muisteista on *Asennusoppaan* kohdassa Tekniset<br>tiedot. Asenna vain muistimoduuleja, jotka on tarkoitettu tähän tie

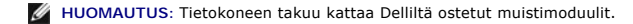

Tietokoneessa on kaksi käyttäjän käytettävissä olevaa SODIMM-kantaa, joihin pääsee käsiksi tietokoneen pohjasta. DIMM B -muistimoduuli sijaitsee aivan<br>DIMM A -muistimoduulin yläpuolella tietokoneen pohjassa.

**VAROITUS:** Jos muistimoduuleja täytyy asentaa kahteen liittimeen, asenna muistimoduuli liittimeen "DIMM A", ennen kuin asennat moduulin liittimeen "DIMM B".

### <span id="page-30-1"></span>**Muistimoduulien irrottaminen**

- 1. Noudata ohjeita kohdassa [Alkutoimet](file:///C:/data/systems/sxl16/fi/sm/before.htm#wp1435071).
- 2. Irrota alaosan suojus (katso kohtaa [Alaosan suojuksen irrottaminen](file:///C:/data/systems/sxl16/fi/sm/basecvr.htm#wp1223484)).
- **VAROITUS:** Vältä muistimoduuliliittimen vaurioituminen äläkä käytä työkaluja muistimoduulin kiinnikkeiden levittämiseen.
- 3. Levitä sormenpäilläsi varovasti muistimoduuliliittimen molemmissa päissä olevia kiinnikkeitä, kunnes moduuli ponnahtaa ulos.
- 4. Irrota moduuli liittimestä.

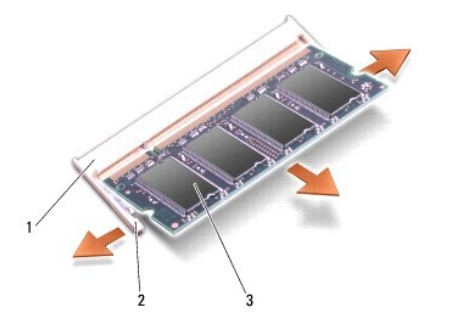

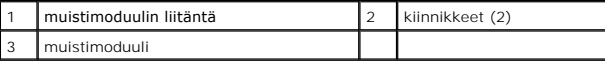

### <span id="page-30-2"></span>**Muistimoduulien asentaminen**

- 1. Kohdista moduulin reunaliittimessä oleva lovi liitinpaikan nastaan.
- 2. Liu'uta moduuli tiukasti paikkaan 45 asteen kulmassa ja kierrä moduulia alaspäin, kunnes se napsahtaa paikalleen. Jos et tunne napsahdusta, irrota moduuli ja asenna se uudestaan.

**HUOMAUTUS:** Jos muistimoduulia ei ole asennettu oikein, tietokone ei välttämättä käynnisty oikein.

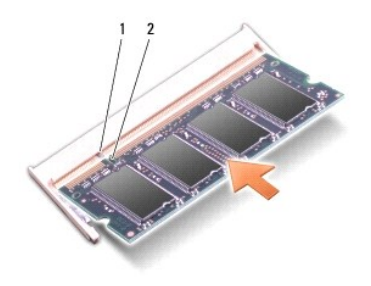

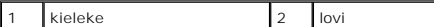

**VAROITUS:** Jos kantta on vaikea sulkea, irrota moduuli ja asenna se uudestaan. Kannen sulkeminen pakottamalla voi vaurioittaa tietokonetta.

3. Asenna alaosan suojus (katso kohtaa [Alaosan suojuksen vaihtaminen](file:///C:/data/systems/sxl16/fi/sm/basecvr.htm#wp1217063)).

4. Liu'uta akku akkupaikkaan tai liitä verkkolaite tietokoneeseen ja sähköpistorasiaan.

5. Käynnistä tietokone.

Kun tietokone käynnistyy, se tunnistaa lisämuistin ja päivittää automaattisesti järjestelmän määritystiedot.

Jos haluat tarkistaa tietokoneeseen asennetun muistin määrän, valitse **Käynnistä**  ® **Ohje ja tuki**® **Dell-järjestelmätiedot**.

#### <span id="page-32-0"></span> **Langaton Mini-kortti Dell™ Studio XPS™ 1640 Huoltokäsikirja**

**O** Mini-kortin irrottaminen

**O** Mini-kortin vaihtamin

**VAARA: Ennen kuin teet mitään toimia tietokoneen sisällä, lue tietokoneen mukana toimitetut turvallisuusohjeet. Lisää turvallisuusohjeita on**   $\bigwedge$ **Regulatory Compliance -kotisivulla osoitteessa www.dell.com/regulatory\_compliance. VAROITUS:** Maadoita itsesi sähköstaattisen purkauksen välttämiseksi käyttämällä maadoitusrannehihnaa tai koskettamalla tietokoneessa olevaa O maalaamatonta metallipintaa (kuten esimerkiksi takapaneelia). **VAROITUS:** Vain valtuutettu huoltoteknikko saa korjata tietokoneen. Takuu ei kata huoltotöitä, joita on tehnyt joku muu kuin Dellin™ valtuuttama<br>huoltoliike. **VAROITUS:** Estä emolevyn vauriot ja irrota pääakku (katso kohtaa [Ennen kuin avaat tietokoneen kannen](file:///C:/data/systems/sxl16/fi/sm/before.htm#wp1435099)) ennen kuin käsittelet tietokoneen sisäosaa. **HUOMAUTUS:** Dell ei takaa muilta toimittajilta ostettujen Mini-korttien yhteensopivuutta tai tue niitä. Jos tilasit Mini-kortin tietokoneen mukana, kortti on jo asennettu. Tietokoneessa on kolme Mini-korttipaikkaa: l kaksi täysi Mini-korttipaikkaa l yksi puolikokoinen Mini-korttipaikka Tuetut Mini-korttityypit ovat: l WLAN — Puolikokoinen Mini-kortti l Mobile Broadband tai WWAN — Täysikokoinen Mini-kortti

<sup>l</sup> Wireless Personal Area Network (WPAN) tai sisäinen kortti, jossa on langaton Bluetooth®-tekniikka — Täysikokoinen Mini-kortti.

**HUOMAUTUS:** Tietokone tukee vain kahta täysikokoista ja yhtä puolikokoista Mini-korttia kerrallaan.

**HUOMAUTUS:** WLAN-paikka tukee puolikokoista Mini-korttia.

**HUOMAUTUS:** Riippuen järjestelmän kokoonpanosta myyntihetkellä, yhdessä tai useassa Mini-korttipaikassa ei ehkä ole asennettuna Mini-korttia.

# <span id="page-32-1"></span>**Mini-kortin irrottaminen**

- 1. Noudata ohjeita kohdassa [Alkutoimet](file:///C:/data/systems/sxl16/fi/sm/before.htm#wp1435071).
- 2. Irrota alaosan suojus (katso kohtaa [Alaosan suojuksen irrottaminen](file:///C:/data/systems/sxl16/fi/sm/basecvr.htm#wp1223484))
- 3. Irrota antennijohdot Mini-kortista.

**HUOMAUTUS:** Jos irrotat WPAN Mini-korttia, irrota sininen antennikaapeli Mini-kortista.

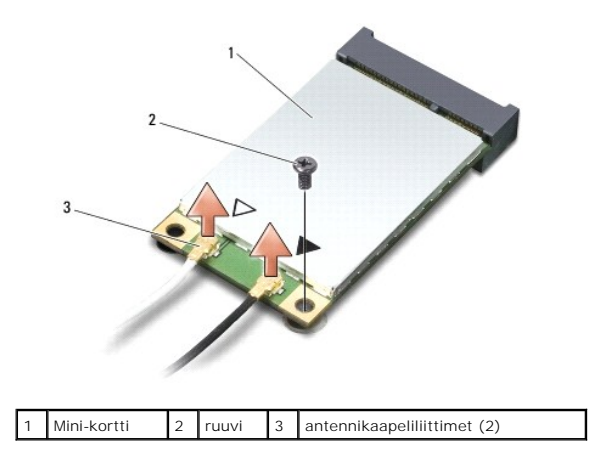

4. Irrota kiinnitysruuvi, jolla Mini-kortti on kiinnitetty emolevyyn.

<span id="page-33-1"></span>5. Nosta Mini-kortti pois emolevyn liittimestä.

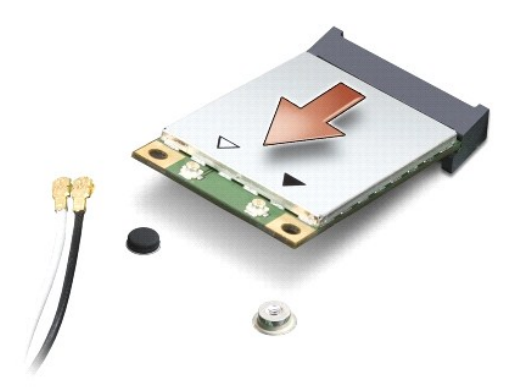

 $\bullet$ VAROITUS: Kun Mini-kortti ei ole tietokoneen sisällä, säilytä se suojaavassa antistaattisessa pakkauksessa. Lisätietoja on tietokoneen mukana<br>toimitettujen turvallisuustietojen kohdassa "Suojautuminen sähköstaattiselta pur

## <span id="page-33-0"></span>**Mini-kortin vaihtaminen**

1. Poista uusi Mini-kortti pakkauksestaan.

**VAROITUS:** Käytä tukevaa ja tasaista painetta kortin liu'uttamiseksi paikalleen. Jos käytät liiallista voimaa, voit vaurioittaa liitintä.

2. Aseta Mini-kortin liitin 45 asteen kulmassa emolevyn asianmukaiseen liittimeen. Esimerkiksi WLAN-kortin liittimessä on merkintä **WLAN** ja niin edelleen.

- 3. Paina Mini-kortin toinen pää emolevyssä olevaan aukkoon.
- 4. Kiinnitä Mini-kortti ruuvilla emolevyyn.
- 5. Liitä asianmukaiset antennikaapelit asennettavaan Mini-korttiin. Seuraavassa taulukossa esitetään kaikkien tietokoneen tukemien Mini-korttien antennikaapelien värikoodit.

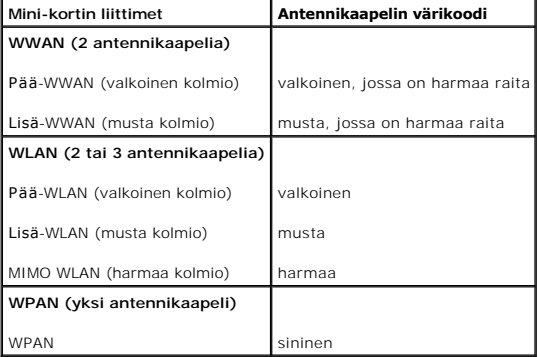

- 6. Kiinnitä käyttämättömät antennikaapelit mylar-suojaosaan.
- 7. Asenna alaosan suojus (katso kohtaa [Alaosan suojuksen vaihtaminen](file:///C:/data/systems/sxl16/fi/sm/basecvr.htm#wp1217063)).
- 8. Työnnä akku akkupaikkaan siten, että se napsahtaa paikalleen.
- 9. Asenna tietokoneeseen tarvittavat ohjaimet ja apuohjelmat. Katso lisätietoja *Dell-tekniikkaoppaasta*.

**HUOMAUTUS:** Jos asennat muun kuin Dellin toimittaman tiedonsiirtokortin, sinun on asennettava asianmukaiset ohjaimet ja apuohjelmat. Katso lisätietoja *Dell-tekniikkaoppaasta.*

### <span id="page-34-0"></span> **Optinen asema Dell™ Studio XPS™ 1640 Huoltokäsikirja**

[Optisen aseman irrottaminen](#page-34-1) 

O Optisen aseman vaihtaminen

VAARA: Ennen kuin teet mitään toimia tietokoneen sisällä, lue tietokoneen mukana toimitetut turvallisuusohjeet. Lisää turvallisuusohjeita on<br>Regulatory Compliance -kotisivulla osoitteessa www.dell.com/regulatory\_compliance

0 **VAROITUS: Maadoita itsesi sähköstaattisen purkauksen välttämiseksi käyttämällä maadoitusrannehihnaa tai koskettamalla tietokoneessa olevaa<br>maalaamatonta metallipintaa (kuten esimerkiksi takapaneelia).** 

**VAROITUS:** Vain valtuutettu huoltoteknikko saa korjata tietokoneen. Takuu ei kata huoltotöitä, joita on tehnyt joku muu kuin Dellin™ valtuuttama<br>huoltoliike.

**VAROITUS:** Estä emolevyn vauriot ja irrota pääakku (katso kohtaa [Ennen kuin avaat tietokoneen kannen](file:///C:/data/systems/sxl16/fi/sm/before.htm#wp1435099)) ennen kuin käsittelet tietokoneen sisäosaa.

### <span id="page-34-1"></span>**Optisen aseman irrottaminen**

- 1. Noudata ohjeita kohdassa [Alkutoimet](file:///C:/data/systems/sxl16/fi/sm/before.htm#wp1435071).
- 2. Irrota kämmentuki (katso kohtaa [Kämmentuen irrottaminen](file:///C:/data/systems/sxl16/fi/sm/palmrest.htm#wp1044787)).
- 3. Käännä tietokone ylösalaisin ja irrota ruuvi, jolla optinen asema on kiinni tietokoneen rungossa.

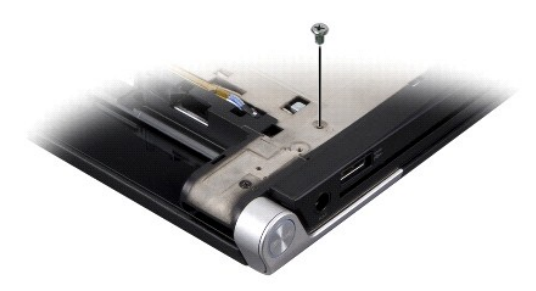

- 4. Käännä tietokone oikein päin ja irrota kolme ruuvia, joilla optinen asema on kiinnitetty emolevyyn.
- 5. Nosta optinen asema tietokoneesta.

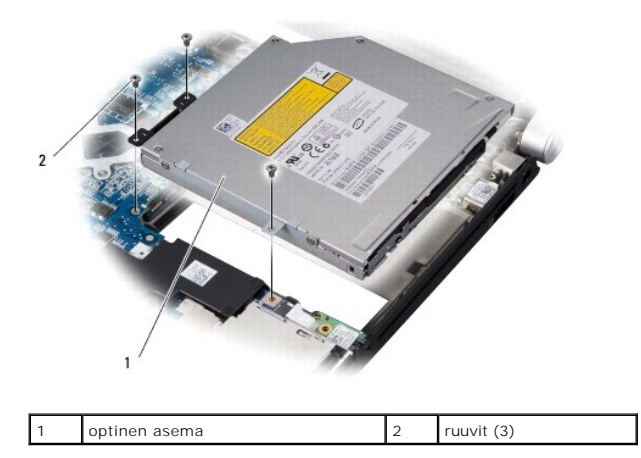

6. Irrota välikappale optisesta asemasta.

<span id="page-35-0"></span>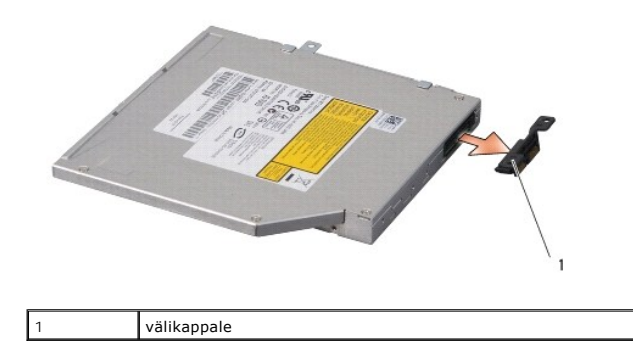

# <span id="page-35-1"></span>**Optisen aseman vaihtaminen**

- 1. Kiinnitä välikappale optiseen asemaan.
- 2. Aseta optinen asema tietokoneen alaosaan.
- 3. Kiinnitä optinen emolevyyn kolmella ruuvilla.
- 4. Käännä tietokone ylösalaisin ja kiinnitä ruuvi, jolla optinen asema on kiinni tietokoneen alaosassa.
- 5. Asenna kämmentuki (katso kohtaa [Kämmentuen vaihtaminen](file:///C:/data/systems/sxl16/fi/sm/palmrest.htm#wp1050987)).

### <span id="page-36-0"></span> **Kämmentuki**

**Dell™ Studio XPS™ 1640 Huoltokäsikirja** 

- **O** Kämmentuen irrottaminen
- [Kämmentuen vaihtaminen](#page-37-1)

VAARA: Ennen kuin teet mitään toimia tietokoneen sisällä, lue tietokoneen mukana toimitetut turvallisuusohjeet. Lisää turvallisuusohjeita on<br>Regulatory Compliance -kotisivulla osoitteessa www.dell.com/regulatory\_compliance

0 **VAROITUS: Maadoita itsesi sähköstaattisen purkauksen välttämiseksi käyttämällä maadoitusrannehihnaa tai koskettamalla tietokoneessa olevaa<br>maalaamatonta metallipintaa (kuten esimerkiksi takapaneelia).** 

**VAROITUS:** Vain valtuutettu huoltoteknikko saa korjata tietokoneen. Takuu ei kata huoltotöitä, joita on tehnyt joku muu kuin Dellin™ valtuuttama<br>huoltoliike.

**VAROITUS:** Estä emolevyn vauriot ja irrota pääakku (katso kohtaa [Ennen kuin avaat tietokoneen kannen](file:///C:/data/systems/sxl16/fi/sm/before.htm#wp1435099)) ennen kuin käsittelet tietokoneen sisäosaa.

## <span id="page-36-1"></span>**Kämmentuen irrottaminen**

- 1. Noudata ohjeita kohdassa [Alkutoimet](file:///C:/data/systems/sxl16/fi/sm/before.htm#wp1435071).
- 2. Irrota alaosan suojus (katso kohtaa [Alaosan suojuksen irrottaminen](file:///C:/data/systems/sxl16/fi/sm/basecvr.htm#wp1223484)).
- 3. Irrota takasuojat (katso kohtaa [Takasuojien irrottaminen\)](file:///C:/data/systems/sxl16/fi/sm/rearcap.htm#wp1223484).
- 4. Irrota neljätoista ruuvia tietokoneen rungosta.

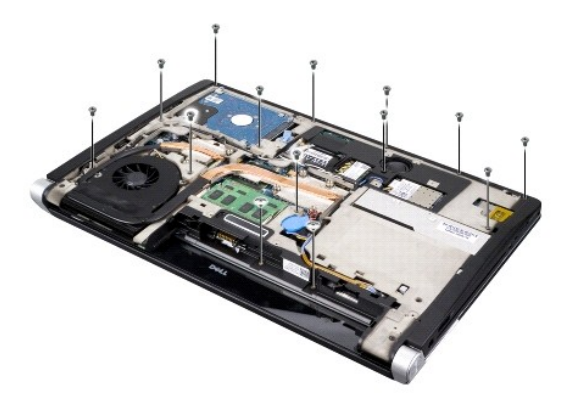

5. Käännä tietokone ylösalaisin ja irrota kaksi ruuvia kämmentuen päältä.

**VAROITUS:** Irrota kämmentuki varovasti tietokoneen rungosta, jotta se ei vahingoitu.

6. Nosta kämmentuen näytön lähellä olevaa kahta kielekettä.

- 7. Aloita keskeltä kämmentuen takaosaa ja irrota varovasti sormilla kämmentuki tietokoneen rungosta nostamalla kämmentuen sisäosaa ja vetämällä samalla ulko-osaa.
- 8. Irrota näppäimistön kaapeli ja kosketuslevyn kaapeli emolevyn liittimistä.
- 9. Nosta kämmentuki tietokoneesta.

<span id="page-37-0"></span>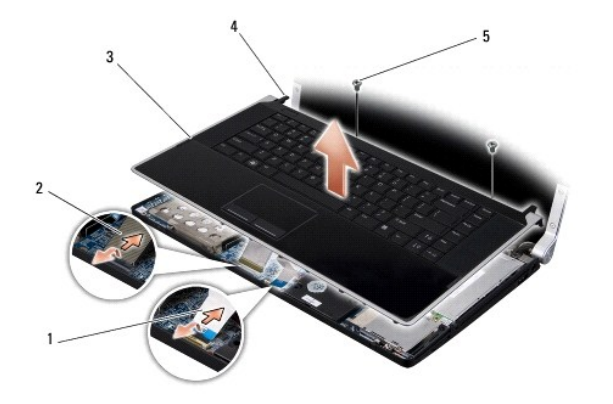

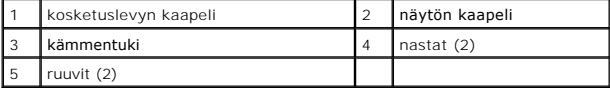

# <span id="page-37-1"></span>**Kämmentuen vaihtaminen**

- 1. Kohdista kännentuen kielekeet tietokoneen alaosan kanssa ja napsauta kämmentuki varoen paikoilleen.
- 2. Liitä näppäimistön kaapeli ja kosketuslevyn kaapeli emolevyn liittimiin.
- 3. Asenna kaksi ruuvia kämmentuen yläosaan.
- 4. Käännä tietokone ylösalaisin ja kiinnitä neljätoista ruuvia takaisin tietokoneen runkoon.
- 5. Kiinnitä takasuojat (katso kohtaa [Takasuojien asentaminen\)](file:///C:/data/systems/sxl16/fi/sm/rearcap.htm#wp1217063).
- 6. Asenna alaosan suojus (katso kohtaa [Alaosan suojuksen vaihtaminen](file:///C:/data/systems/sxl16/fi/sm/basecvr.htm#wp1217063)).
- 7. Asenna mahdolliset ExpressCard-kortit ExpressCard-paikkaan.
- 8. Työnnä akkua akkupaikkaan, kunnes se napsahtaa paikalleen.

## <span id="page-38-0"></span> **Takasuojat**

**Dell™ Studio XPS™ 1640 Huoltokäsikirja** 

- **O** Takasuojien irrottaminen **O** Takasuojien asentaminen
- VAARA: Ennen kuin teet mitään toimia tietokoneen sisällä, lue tietokoneen mukana toimitetut turvallisuusohjeet. Lisää turvallisuusohjeita on<br>Regulatory Compliance -kotisivulla osoitteessa www.dell.com/regulatory\_compliance VAARA: Ennen kuin suoritat nämä toimet, sammuta tietokone, irrota vaihtovirtasovitin sähköpistorasiasta ja tietokoneesta, irrota modeemi<br>seinäliittimestä ja tietokoneesta sekä irrota tietokoneen kaikki muutkin ulkoiset kaa VAROITUS: Maadoita itsesi sähköstaattisen purkauksen välttämiseksi käyttämällä maadoitusrannehihnaa tai koskettamalla tietokoneen takaosassa<br>olevaa maalaamatonta metallipintaa (kuten esimerkiksi tietokoneen takana olevaa l **VAROITUS:** Vain valtuutettu huoltoteknikko saa korjata tietokoneen. Takuu ei kata huoltotöitä, joita on tehnyt joku muu kuin Dellin™ valtuuttama<br>huoltoliike. **VAROITUS:** Estä emolevyn vauriot ja irrota pääakku (katso kohtaa [Ennen kuin avaat tietokoneen kannen](file:///C:/data/systems/sxl16/fi/sm/before.htm#wp1435099)) ennen kuin käsittelet tietokoneen sisäosaa.

# <span id="page-38-1"></span>**Takasuojien irrottaminen**

- 1. Noudata ohjeita kohdassa [Alkutoimet](file:///C:/data/systems/sxl16/fi/sm/before.htm#wp1435071).
- 2. Irrota alaosan suojus (katso kohtaa [Alaosan suojuksen irrottaminen](file:///C:/data/systems/sxl16/fi/sm/basecvr.htm#wp1223484)).
- 3. Työnnä takasuojia sivulle ja vedä ne ulos kuvan mukaisesti.

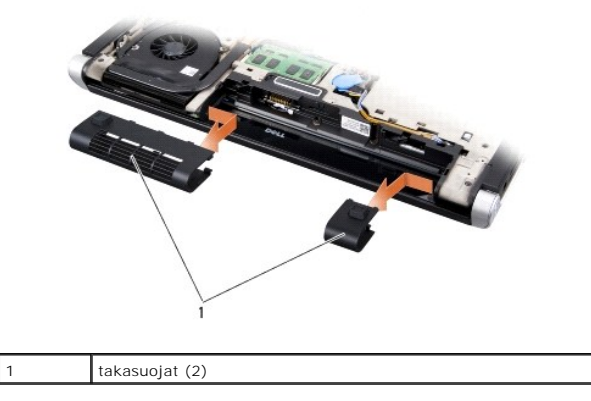

### <span id="page-38-2"></span>**Takasuojien asentaminen**

- 1. Kohdista takasuojien koukut saranoiden kanssa ja napsauta ne paikoilleen.
- 2. Asenna alaosan suojus (katso kohtaa [Alaosan suojuksen vaihtaminen](file:///C:/data/systems/sxl16/fi/sm/basecvr.htm#wp1217063)).
- 3. Työnnä akkua akkupaikkaan, kunnes se napsahtaa paikalleen.

## <span id="page-39-0"></span> **Kaiuttimet**

**Dell™ Studio XPS™ 1640 Huoltokäsikirja** 

#### **O** Kaiuttimien irrottaminen  $\bullet$  Kaiuttimien vaihtamin

**VAARA: Ennen kuin teet mitään toimia tietokoneen sisällä, lue tietokoneen mukana toimitetut turvallisuusohjeet. Lisää turvallisuusohjeita on Regulatory Compliance -kotisivulla osoitteessa www.dell.com/regulatory\_compliance. VAROITUS:** Maadoita itsesi sähköstaattisen purkauksen välttämiseksi käyttämällä maadoitusrannehihnaa tai koskettamalla tietokoneessa olevaa O

maalaamatonta metallipintaa (kuten esimerkiksi takapaneelia). **VAROITUS:** Vain valtuutettu huoltoteknikko saa korjata tietokoneen. Takuu ei kata huoltotöitä, joita on tehnyt joku muu kuin Dellin™ valtuuttama<br>huoltoliike.

**VAROITUS:** Estä emolevyn vauriot ja irrota pääakku (katso kohtaa [Ennen kuin avaat tietokoneen kannen](file:///C:/data/systems/sxl16/fi/sm/before.htm#wp1435099)) ennen kuin käsittelet tietokoneen sisäosaa.

### <span id="page-39-1"></span>**Kaiuttimien irrottaminen**

- 1. Noudata ohjeita kohdassa [Alkutoimet](file:///C:/data/systems/sxl16/fi/sm/before.htm#wp1435071).
- 2. Irrota kämmentuki (katso kohtaa [Kämmentuen irrottaminen](file:///C:/data/systems/sxl16/fi/sm/palmrest.htm#wp1044787)).
- 3. Irrota näppäimistö (katso kohtaa [Näppäimistön irrottaminen](file:///C:/data/systems/sxl16/fi/sm/keyboard.htm#wp1179911)).
- 4. Irrota neljä kaiuttimen ruuvia (kaksi kussakin kaiuttimessa) kämmentuen takaa.

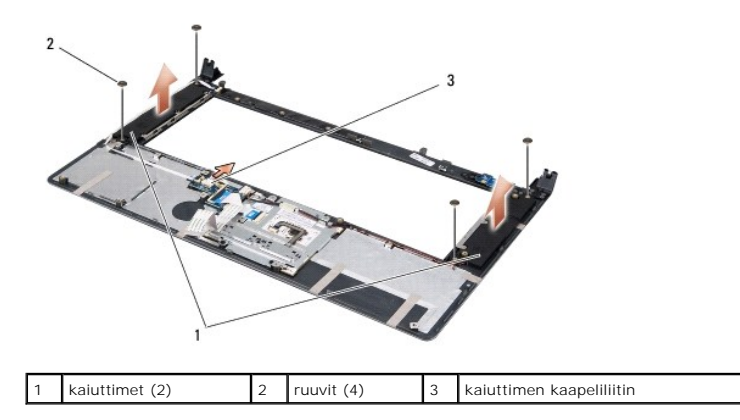

- 5. Irrota kaiuttimen kaapeli emolevyn liittimestä.
- 6. Kirjoita muistiin kaiutinkaapelien reititys.
- 7. Irrota kaiuttimet ja kaapelit.

# <span id="page-39-2"></span>**Kaiuttimien vaihtaminen**

- 1. Vaihda kaiuttimet ja kaiuttimen kaapelit.
- 2. Aseta kaiuttimen kaapeli reititysohjaimeen ja kytke se emolevyn liittimeen.
- 3. Aseta neljä kaiuttimen ruuvia (kaksi kummassakin kaiuttimessa), joilla kaiutin on kiinni kämmentuessa.
- 4. Asenna näppäimistö (katso kohtaa [Näppäimistön asentaminen](file:///C:/data/systems/sxl16/fi/sm/keyboard.htm#wp1179994)).
- 5. Asenna kämmentuki (katso kohtaa [Kämmentuen vaihtaminen](file:///C:/data/systems/sxl16/fi/sm/palmrest.htm#wp1050987)).

#### <span id="page-41-0"></span> **Alibassokaiutin Dell™ Studio XPS™ 1640 Huoltokäsikirja**

 [Alibassokaiuttimen irrottaminen](#page-41-1)  **O** Alibassokaiuttimen asentamine

VAARA: Ennen kuin teet mitään toimia tietokoneen sisällä, lue tietokoneen mukana toimitetut turvallisuusohjeet. Lisää turvallisuusohjeita on<br>Regulatory Compliance -kotisivulla osoitteessa www.dell.com/regulatory\_compliance

0 **VAROITUS: Maadoita itsesi sähköstaattisen purkauksen välttämiseksi käyttämällä maadoitusrannehihnaa tai koskettamalla tietokoneessa olevaa<br>maalaamatonta metallipintaa (kuten esimerkiksi takapaneelia).** 

**VAROITUS:** Vain valtuutettu huoltoteknikko saa korjata tietokoneen. Takuu ei kata huoltotöitä, joita on tehnyt joku muu kuin Dellin™ valtuuttama<br>huoltoliike.

**VAROITUS:** Estä emolevyn vauriot ja irrota pääakku (katso kohtaa [Ennen kuin avaat tietokoneen kannen](file:///C:/data/systems/sxl16/fi/sm/before.htm#wp1435099)) ennen kuin käsittelet tietokoneen sisäosaa.

## <span id="page-41-1"></span>**Alibassokaiuttimen irrottaminen**

- 1. Noudata ohjeita kohdassa [Alkutoimet](file:///C:/data/systems/sxl16/fi/sm/before.htm#wp1435071).
- 2. Irrota kämmentuki (katso kohtaa [Kämmentuen irrottaminen](file:///C:/data/systems/sxl16/fi/sm/palmrest.htm#wp1044787)).
- 3. Irrota alibassokaiuttimen kaapeli emolevyn liittimestä.
- 4. Nosta alibassokaiutin pois tietokoneesta.

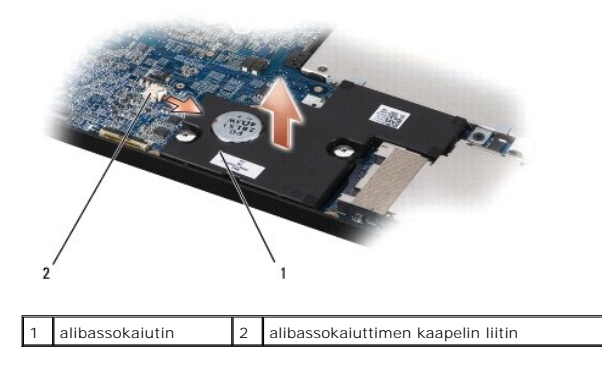

### <span id="page-41-2"></span>**Alibassokaiuttimen asentaminen**

- 1. Aseta alibassokaiutin tietokoneen alaosaan.
- 2. Kytke alibassokaiuttimen kaapeli emolevyn liittimeen.

**VAROITUS:** Ennen kuin käynnistät tietokoneen, kiinnitä kaikki ruuvit ja tarkista, ettei tietokoneen sisällä ole irrallisia ruuveja. Muussa tapauksessa tietokone saattaa vahingoittua.

3. Asenna kämmentuki (katso kohtaa [Kämmentuen vaihtaminen](file:///C:/data/systems/sxl16/fi/sm/palmrest.htm#wp1050987)).

# <span id="page-42-0"></span> **Emolevy**

# **Dell™ Studio XPS™ 1640 Huoltokäsikirja**

- **C** Emolevyn irrottaminen
- $\bullet$  Emolevyn asettamin

**VAARA: Ennen kuin teet mitään toimia tietokoneen sisällä, lue tietokoneen mukana toimitetut turvallisuusohjeet. Lisää turvallisuusohjeita on Regulatory Compliance -kotisivulla osoitteessa www.dell.com/regulatory\_compliance.**

**VAROITUS:** Maadoita itsesi sähköstaattisen purkauksen välttämiseksi käyttämällä maadoitusrannehihnaa tai koskettamalla tietokoneessa olevaa O maalaamatonta metallipintaa (kuten esimerkiksi takapaneelia).

0 **VAROITUS:** Vain valtuutettu huoltoteknikko saa korjata tietokoneen. Takuu ei kata huoltotöitä, joita on tehnyt joku muu kuin Dellin™ valtuuttama<br>huoltoliike.

**VAROITUS:** Estä emolevyn vauriot ja irrota pääakku (katso kohtaa [Ennen kuin avaat tietokoneen kannen](file:///C:/data/systems/sxl16/fi/sm/before.htm#wp1435099)) ennen kuin käsittelet tietokoneen sisäosaa.

Emolevyn BIOS-sirussa on huoltomerkki, joka näkyy myös tietokoneen pohjassa olevassa viivakooditarrassa. Emolevyn vaihtosarja sisältää CD-levyn huoltomerkin siirtämiseen apuohjelman avulla uuteen emolevyyn.

**VAROITUS:** Pidä osista ja korteista kiinni niiden reunoista ja vältä nastojen ja liittimien koskettamista.

### <span id="page-42-1"></span>**Emolevyn irrottaminen**

- 1. Noudata ohjeita kohdassa [Alkutoimet](file:///C:/data/systems/sxl16/fi/sm/before.htm#wp1435071).
- 2. Irrota alaosan suojus (katso kohtaa [Alaosan suojuksen irrottaminen](file:///C:/data/systems/sxl16/fi/sm/basecvr.htm#wp1223484)).
- 3. Irrota takasuojat (katso kohtaa [Takasuojien irrottaminen\)](file:///C:/data/systems/sxl16/fi/sm/rearcap.htm#wp1223484)
- 4. Irrota kiintolevy (katso kohtaa [Kiintolevyaseman irrottaminen](file:///C:/data/systems/sxl16/fi/sm/hdd.htm#wp1179926))
- 5. Irrota muistimoduuli(t) (katso kohtaa [Muistimoduulien irrottaminen](file:///C:/data/systems/sxl16/fi/sm/memory.htm#wp1180211)).
- 6. Irrota suorittimen jäähdytyselementti (katso kohtaa [Suorittimen jäähdytyselementin irrottaminen](file:///C:/data/systems/sxl16/fi/sm/cpucool.htm#wp1119269)).
- 7. Irrota järjestelmän tuuletin (katso kohtaa [Tuulettimen irrottaminen\)](file:///C:/data/systems/sxl16/fi/sm/fan.htm#wp1119269).
- 8. Irrota nappiparisto (katso kohtaa [Nappipariston poistaminen](file:///C:/data/systems/sxl16/fi/sm/coinbatt.htm#wp1184610)).
- 9. Irrota Mini-kortit, jos niitä on (katso kohtaa [Mini-kortin irrottaminen\)](file:///C:/data/systems/sxl16/fi/sm/minicard.htm#wp1181758)
- 10. Irrota kämmentuki (katso kohtaa [Kämmentuen irrottaminen](file:///C:/data/systems/sxl16/fi/sm/palmrest.htm#wp1044787)).
- 11. Irrota optinen asema (katso kohtaa [Optisen aseman irrottaminen](file:///C:/data/systems/sxl16/fi/sm/optical.htm#wp1044846)).
- 12. Irrota IEEE 1394-moduuli (katso kohtaa [IEEE 1394 -moduulin irrottaminen](file:///C:/data/systems/sxl16/fi/sm/1394modu.htm#wp1022779)).
- 13. Irrota alibassokaiutin (katso kohtaa [Alibassokaiuttimen irrottaminen\)](file:///C:/data/systems/sxl16/fi/sm/subwoofe.htm#wp1022779).
- 14. Irrota äänikortti (katso kohtaa [Äänikortin irrottaminen](file:///C:/data/systems/sxl16/fi/sm/audioboa.htm#wp1032066)).
- 15. Irrota oikeanpuoleinen virta/akkuvalon kaapeli, vasemmanpuoleinen virta/akkuvalon kaapeli, näyttökaapeli ja kamerakaapeli emolevyn liittimistä (katso kohtaa **[Näytön irrottaminen](file:///C:/data/systems/sxl16/fi/sm/display.htm#wp1217088)**).
- 16. Irrota kolme ruuvia, joilla emolevy on kiinnitetty tietokoneen alaosaan.
- 17. Irrota eSATA-kaapeli, vaihtovirtasovittimen kaapeli ja televisioviritinkortin kaapeli emolevyn liittimistä.
- 18. Nosta emolevyä vinosti tietokoneen sivua kohti ja ulos rungosta.

<span id="page-43-0"></span>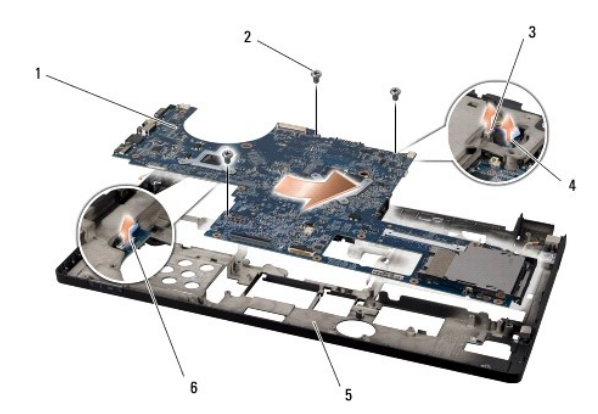

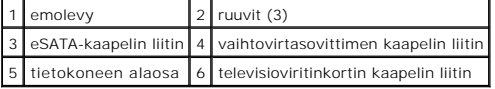

# <span id="page-43-1"></span>**Emolevyn asettaminen paikalleen**

- 1. Vaihda emolevy tietokoneen rungossa.
- 2. Liitä eSATA-kaapeli, vaihtovirtasovittimen kaapeli sekä televisioviritinkortin kaapeli emolevyn liittimiin.
- 3. Asenna kolme ruuvia, joilla emolevy kiinnitetään tietokoneen alaosaan.
- 4. Aseta oikeanpuoleinen virta/akkuvalon kaapeli, vasemmanpuoleinen virta/akkuvalon kaapeli, näyttökaapeli ja kamerakaapeli reititysohjaimiin ja kytke ne emolevyn liittimiin (katso kohtaa [Näytön asentaminen](file:///C:/data/systems/sxl16/fi/sm/display.htm#wp1183623)).
- 5. Asenna äänikortti (katso kohtaa [Äänikortin vaihtaminen](file:///C:/data/systems/sxl16/fi/sm/audioboa.htm#wp1027497)).
- 6. Asenna alibassokaiutin (katso kohtaa [Alibassokaiuttimen asentaminen](file:///C:/data/systems/sxl16/fi/sm/subwoofe.htm#wp1008952)).
- 7. Asenna IEEE 1394 -moduuli (katso kohtaa [IEEE 1394 -moduulin asentaminen](file:///C:/data/systems/sxl16/fi/sm/1394modu.htm#wp1031795)).
- 8. Asenna optinen asema (katso kohtaa [Optisen aseman vaihtaminen](file:///C:/data/systems/sxl16/fi/sm/optical.htm#wp1044788)).
- 9. Asenna kämmentuki (katso kohtaa [Kämmentuen vaihtaminen](file:///C:/data/systems/sxl16/fi/sm/palmrest.htm#wp1050987)).
- 10. Asenna Mini-kortit, jos niitä on (katso kohtaa [Mini-kortin vaihtaminen\)](file:///C:/data/systems/sxl16/fi/sm/minicard.htm#wp1181828).
- 11. Asenna nappiparisto (katso kohtaa [Nappipariston asentaminen\)](file:///C:/data/systems/sxl16/fi/sm/coinbatt.htm#wp1180214)
- 12. Asenna tuuletin (katso kohtaa [Tuulettimen asettaminen paikalleen\)](file:///C:/data/systems/sxl16/fi/sm/fan.htm#wp1122720).
- 13. Kuori uusien jäähdytystyynyjen suoja ja kiinnitä tyynyt jäähdytyselementtiin siihen kohtaan, joka peittää keskussuorittimen ja grafiikkasuorittimen.

HUOMAUTUS: Jos suoritin, tuuletin tai emolevy vaihdettiin, varmista jäähdytyselementtipakkauksen mukana tulleilla jäähdytystyynyillä, että<br>lämpö pääsee johtumaan tehokkaasti. Älä käytä vanhoja jäähdytystyynyjä uudelleen.

- 14. Kiinnitä suorittimen jäähdytyselementti (katso kohtaa [Suorittimen jäähdytyselementin asentaminen](file:///C:/data/systems/sxl16/fi/sm/cpucool.htm#wp1122720)).
- 15. Asenna muistimoduuli(t) (katso kohtaa [Muistimoduulien asentaminen\)](file:///C:/data/systems/sxl16/fi/sm/memory.htm#wp1180290)
- 16. Asenna kiintolevy (katso kohtaa [Kiintolevyn vaihtaminen](file:///C:/data/systems/sxl16/fi/sm/hdd.htm#wp1185560)).
- 17. Asenna takasuojat (katso kohtaa [Takasuojien asentaminen](file:///C:/data/systems/sxl16/fi/sm/rearcap.htm#wp1217063)).
- 18. Asenna alaosan suojus (katso kohtaa [Alaosan suojuksen vaihtaminen](file:///C:/data/systems/sxl16/fi/sm/basecvr.htm#wp1217063)).

0 **VAROITUS:** Ennen kuin käynnistät tietokoneen, kiinnitä kaikki ruuvit ja tarkista, ettei tietokoneen sisällä ole irrallisia ruuveja. Muussa tapauksessa tietokone saattaa vahingoittua.

#### 19. Käynnistä tietokone.

**HUOMAUTUS:** Kun olet vaihtanut emolevyn, kirjoita tietokoneen huoltotunnus uuden emolevyn BIOSiin.

20. Aseta uuden emolevyn mukana tullut BIOS-CD-levy oikeaan asemaan. Noudata näytön ohjeita.

#### **Dell™ Studio XPS™ 1640 Huoltokäsikirja**

**HUOMAUTUS:** Huomautukset ovat tärkeitä tietoja, joiden avulla voit käyttää tietokonetta entistä paremmin.

0 **VAROITUS:** Varoitukse ovat varoituksia tilanteista, joissa laitteisto voi vahingoittua tai joissa tietoja voidaan menettää. Niissä kerrotaan myös, miten nämä tilanteet voidaan välttää.

**VAARA: Vaara-merkinnät kertovat tilanteesta, joihin saattaa liittyä omaisuusvahinkojen, loukkaantumisen tai kuoleman vaara.** 

### **Tämän asiakirjan tiedot voivat muuttua ilman erillistä ilmoitusta. © 2008 Dell Inc. Kaikki oikeudet pidätetään.**

Näiden aineistojen kaikenlainen kopioiminen ilman Dell Inc:n kirjallista lupaa on jyrkästi kielletty.

Tässä tekstissä käytetyt tavaramerkit: Dell, XPS ja DELL-logo ovat Dell Inc:n tavaramerkkejä; *Bluetoot*h on Bluetooth SIG, Inc:n rekisteröity tavaramerkki, jota Dell käyttää<br>lisenssillä. *Microsoft, Windows Vista* ja Wi*n* 

Muut tekstissä mahdollisesti käytetyt tavaramerkit ja tuotenimet viittaavat joko merkkien ja nimien haltijoihin tai näiden tuotteisiin. Dell Inc. kieltää omistusoikeuden muihin kuin<br>omiin tavaramerkkeihinsä ja tuotenimiins

Joulukuu 2008 Versio A00

### <span id="page-46-0"></span> **Televisioviritinkortti (lisävaruste) Dell™ Studio XPS™ 1640 Huoltokäsikirja**

- **O** Televisioviritinkortin irrottaminen
- **O** Televisioviritinkortin asentaminen
- **VAARA: Ennen kuin teet mitään toimia tietokoneen sisällä, lue tietokoneen mukana toimitetut turvallisuusohjeet. Lisää turvallisuusohjeita on Regulatory Compliance -kotisivulla osoitteessa www.dell.com/regulatory\_compliance. VAROITUS:** Maadoita itsesi sähköstaattisen purkauksen välttämiseksi käyttämällä maadoitusrannehihnaa tai koskettamalla tietokoneessa olevaa maalaamatonta metallipintaa (kuten esimerkiksi takapaneelia). **VAROITUS:** Vain valtuutettu huoltoteknikko saa korjata tietokoneen. Takuu ei kata huoltotöitä, joita on tehnyt joku muu kuin Dellin™ valtuuttama<br>huoltoliike. **VAROITUS:** Estä emolevyn vauriot ja irrota pääakku (katso kohtaa [Ennen kuin avaat tietokoneen kannen](file:///C:/data/systems/sxl16/fi/sm/before.htm#wp1435099)) ennen kuin käsittelet tietokoneen sisäosaa. **HUOMAUTUS:** Televisioviritinkortin saatavuus vaihtelee alueittain.

## <span id="page-46-1"></span>**Televisioviritinkortin irrottaminen**

- 1. Noudata ohjeita kohdassa [Alkutoimet](file:///C:/data/systems/sxl16/fi/sm/before.htm#wp1435071).
- 2. Irrota kämmentuki (katso kohtaa [Kämmentuen irrottaminen](file:///C:/data/systems/sxl16/fi/sm/palmrest.htm#wp1044787)).
- 3. Irrota televisioviritinkortin kiinnitysruuvi.
- 4. Merkitse reititys muistiin ja irrota televisioviritinkortin kaapeli kortin ja emolevyn liittimistä.
- 5. Nosta televisioviritinkortti ja kaapeli tietokoneen alaosasta.

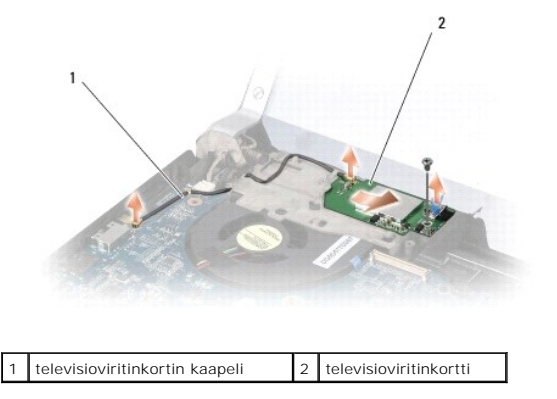

### <span id="page-46-2"></span>**Televisioviritinkortin asentaminen**

- 1. Aseta televisioviritinkortti tietokoneen alaosaan.
- 2. Kiinnitä televisioviritinkortin kiinnitysruuvi.
- 3. Aseta televisioviritinkortin kaapeli reititysohjaimeen ja liitä se kortin ja emolevyn liittimiin.
- 4. Asenna kämmentuki (katso kohtaa [Kämmentuen vaihtaminen](file:///C:/data/systems/sxl16/fi/sm/palmrest.htm#wp1050987)).

**VAROITUS:** Ennen kuin käynnistät tietokoneen, kiinnitä kaikki ruuvit ja tarkista, ettei tietokoneen sisällä ole irrallisia ruuveja. Muussa tapauksessa tietokone saattaa vahingoittua.